## **Welcome! PicoScope 9201 – World Smallest 12–GHz PC Sampling Oscilloscope**

**Drawing Line Line** 

VERTICAL VERTICAL

### **Time-Domain Technologies In Pico- and Nanosecond Areas**

**STA** 

PC-Sampling Oscilloscopes **Time-Domain Reflectometers Icosecond Generators Ground Penetrating Radars** Mine Detectors for non-Metalic Mines

**Research & Development Cturing & Testing Support** 

### **Product Presentation**

## **Introduction**

### **The** *PicoScope 9201* **is the world smallest PC Sampling Oscilloscope**

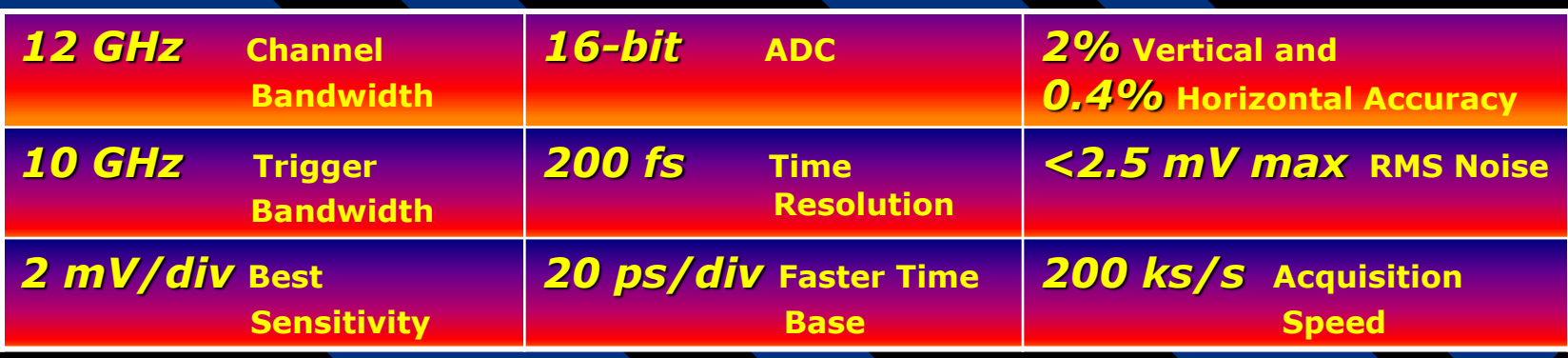

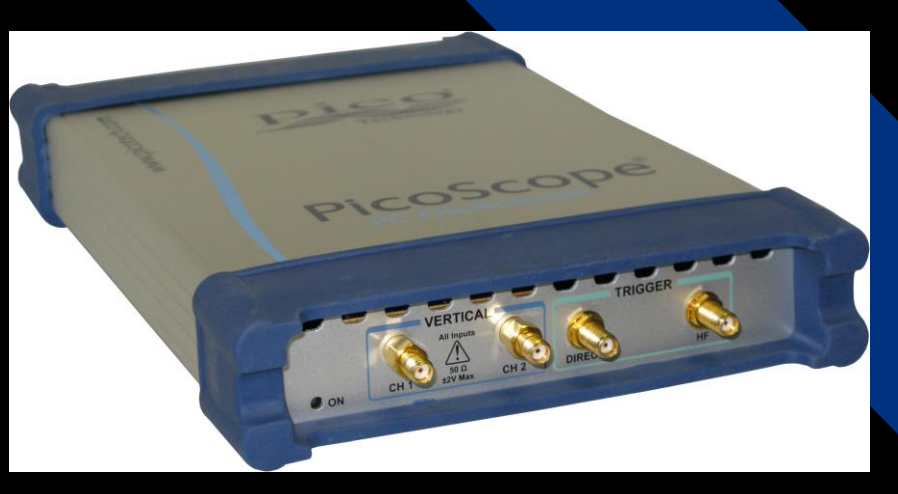

 **The PicoScope 9201 is a dual-channel, widebandwidth PC Sampling Oscilloscope that uses sequential equivalent-time sampling technology to achieve bandwidth of up to** *12 GHz***.**

 **The The instrument provides fast acquisition, repeatable waveform performance analysis with:** 

- *Automated direct or statistical measurements*
- *Markers*
- *Histograms*
- *Math or FFT analysis*
- *Color-Graded Display*
- *Parametric Limit Testing*
- *Eye Diagram Measurements*
- *Mask Template Testing*

**The PicoScope 9201 PC Sampling Oscilloscope**

### **A Structure of the PicoScope 9201**

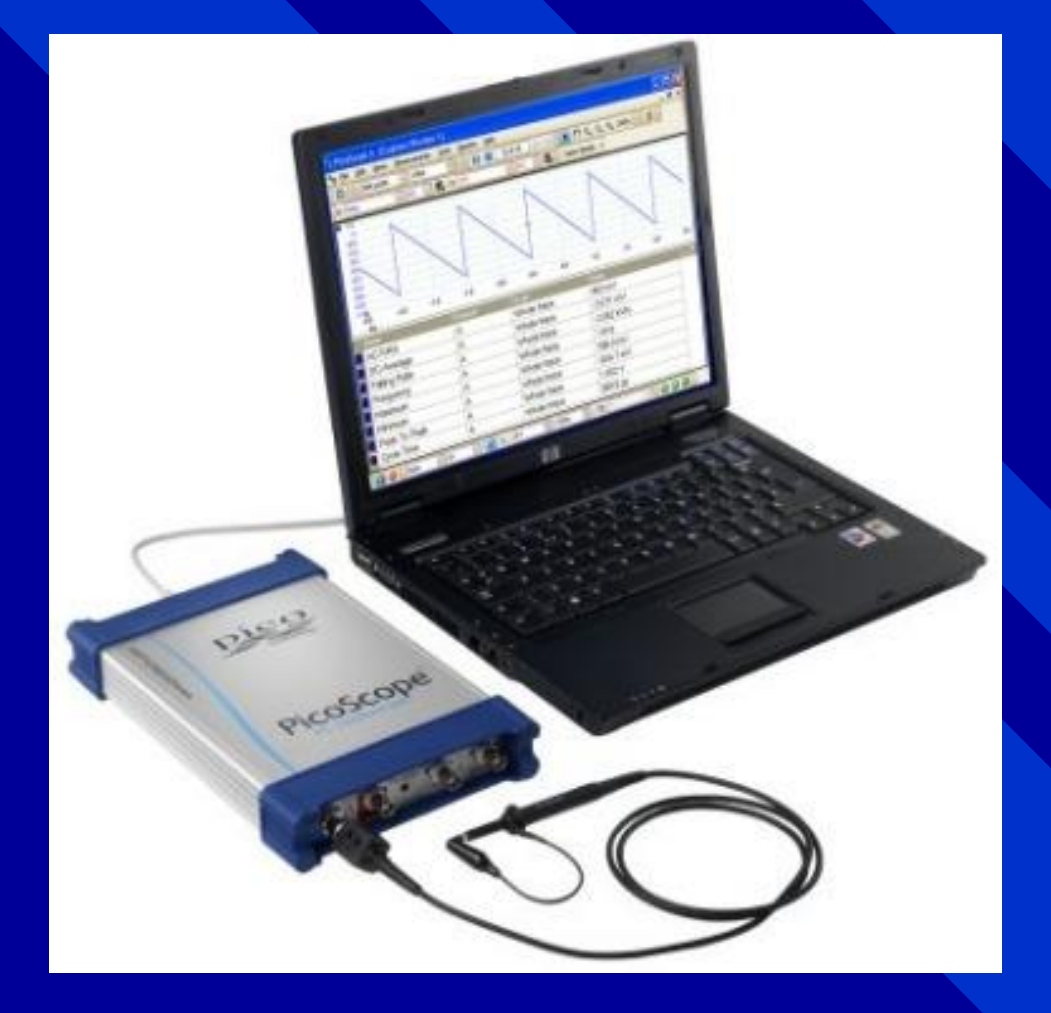

**The PicoScope 9201 is a PC Sampling Oscilloscope, or the oscilloscope for the Personal Computer.**

 **It requires just USB 2.0 connector in your PC to give you the power of a stand-alone instrument within your PC**.

**The PicoScope 9201 needs only simple USB connection with PC.**

# **PicoScope 9201 Features**

### **VERTICAL**

- **DC to** *12 GHz* **Bandwidth**
- *29.2 ps* **calculated Rise Time**
- **Two Channels**
- *±2 %* **Vertical Gain Accuracy**
- *16-Bit* **Vertical Resolution**
- *<2.5 mV* **RMS Noise**
- **Up to** *4 k-point/channel* **record length**

### **HORIZONTAL**

- **Dual Time Base** *20 ps/div* **to** *2 ms/div*
- *0.4%+15 ps* **Time Interval Accuracy**
- *<200 fs* **Sampling Interval**

### **DISPLAY, MEASUREMENTS and ANALYSIS**

- **Infinitive and Variable Persistence, Grey Scaling and Color Grading**
- $\blacktriangleright$  **High Resolution Cursors**
- **Automatic Waveform Measurements with Statistics and Pass/Fail Limit Test**
- **Waveform Processing including FFT with five FFT windows**
- **Statistical Analysis with Time and Voltage Histograms**
- **Automated Mask Test with Standard and Custom Masks**
- **Eye Diagram Measurements**

### **TRIGGER**

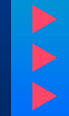

 **DC to** *1 GHz* **Full Direct Trigger** *10 GHz* **Prescaled Trigger** *<3.5 ps* **RMS Jitter**

### **UTILITY**

- **Autoscale**
	- **Automatic Calibration**
- **Win NT/XP/2000** 
	- **Intuitive Graphical User Interface**
	- **Built-in information system,Windows Help**

### **OPERATIONAL**

 **Power Consumption:** *15 W max*  **Weight:** *1 kg*  **Size:** *W170 x H40 x D255 mm*

## **PicoScope 9201 Applications**

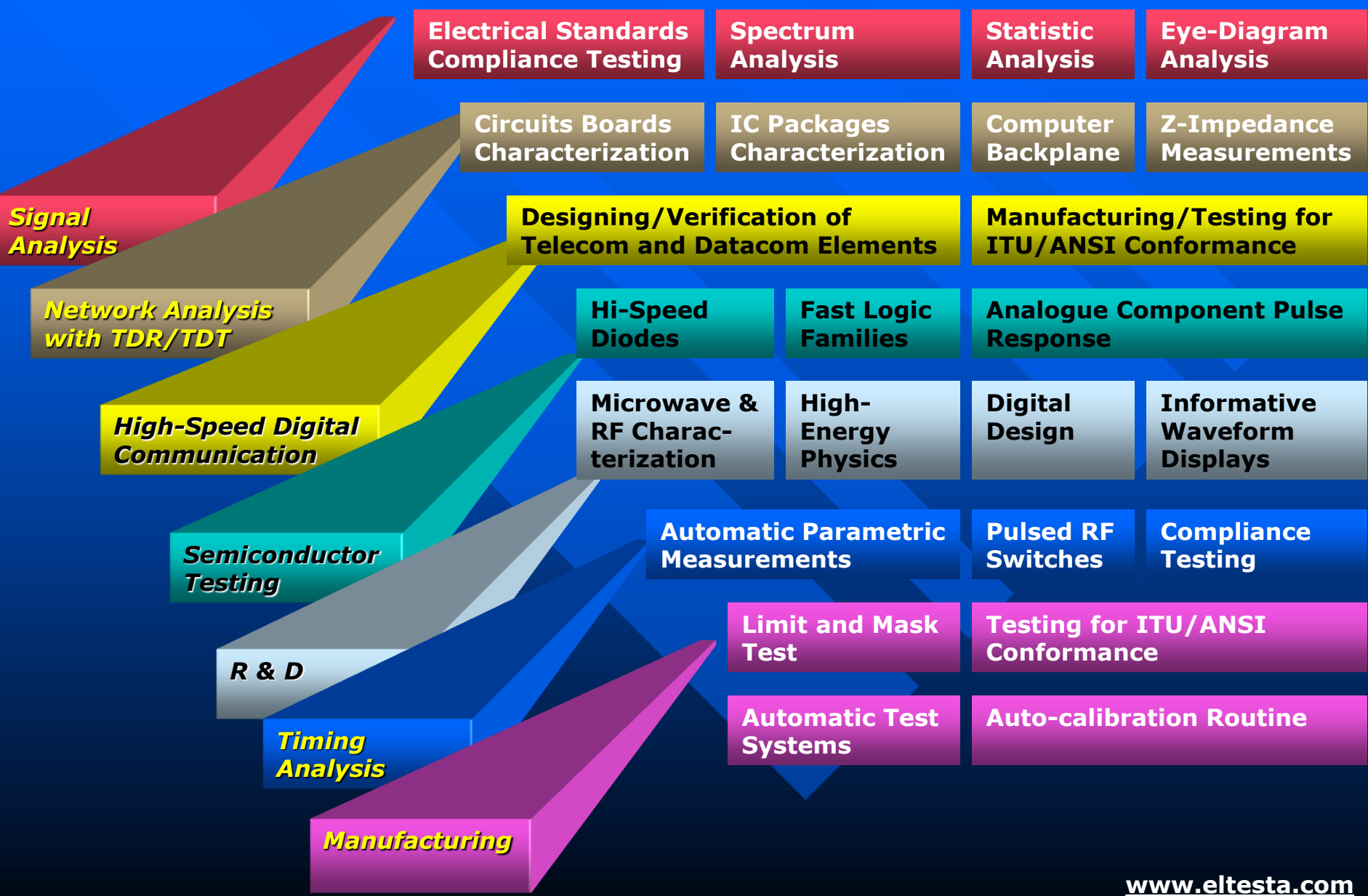

# **Sequential Sampling**

**The PicoScope 9201 used digital sequential sampling technology to acquire and display high bandwidth waveforms.** 

 **A sampling oscilloscope does not continuously monitor the input signal applied to the channel, but looks at it only at discrete points in time. At each discrete point, the oscilloscope samples the signal and stores a replica of the input voltage on an input sampling capacitor.**

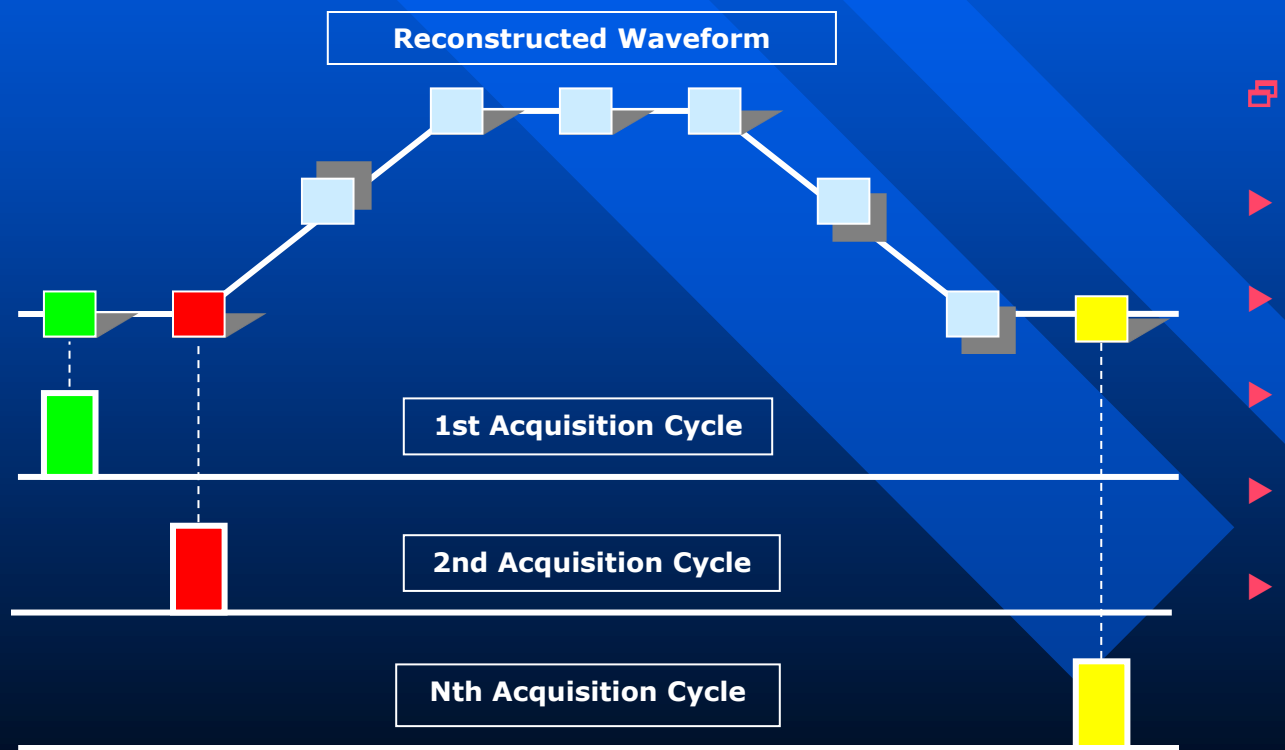

- **Sequential Sampling Technique means:**
- **Wide Bandwidth Applications** *(> 10 GHz***)**
	- **Used with Repetitive Signals, NRZ or RZ signals.**
	- *One sample* **is taken for each trigger**
	- *Multiple Trigger* **Events Build Up Waveform**
	- *No Pre-Trigger* **Information**

## **USB Interface**

### **USB 2.0 for fast data transfer**

**The PicoScope 9201 PC Sampling Oscilloscope is connected to the USB port on any modern laptop or desktop PC. The USB 2.0 interface ensures a quick screen update rate, even when collecting large amounts of data, whilst still retaining backward compatibility with PC's using USB 1.1.**

#### **Easy to setup and use**

**Connecting and using a USBoscilloscope could not be easier. Simply connect the oscilloscope to the PC using a standard USB cable (supplied). The host PC will automatically detect the PicoScope 9201 avoiding the need for any complex setup procedures, and without the need to reboot the PC.**

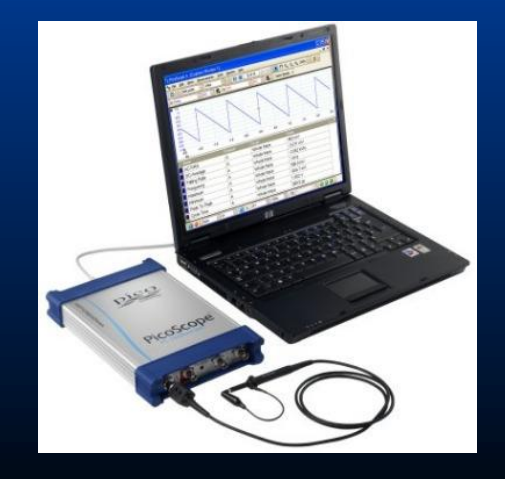

#### **Why USB ?**

**The Universal Serial Bus (USB) has become the standard method for interfacing peripherals to PCs. Today virtually all PCs, including laptops and notebooks, are fully USB-ready and include at least one USB port. The PicoScope 9201 used USB 2.0 Full-Speed USB. This allows PicoScope 9201 to take advantage of the fast data transfer rate that ensures a quick screen update rate, even when collecting large amounts of data.**

**USB 2.0 is backward compatible with USB 1.1 allowing PicoScope 9201 to be used on older PCs with USB 1.1 ports. Although the data transfer rate will be slower when using USB 1.1, it is still faster than a parallel port connection.**

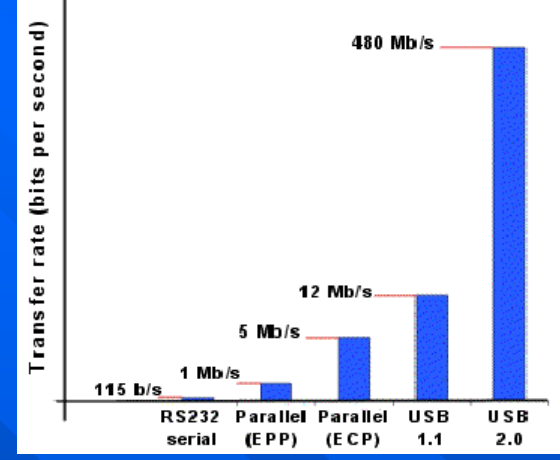

### **The benefits of USB**

 **Easy to use: All USB peripherals are detected by the PC automatically and can be connected and reconnected without the need for rebooting the PC. Fast: Transfer rates many times faster than USB 1.1 or parallel port devices. Expandable: Up to 127 peripherals can be plugged into one host computer. Compatibility: USB 2.0 is backward compatible with USB 1.1.**

## **User Interface**

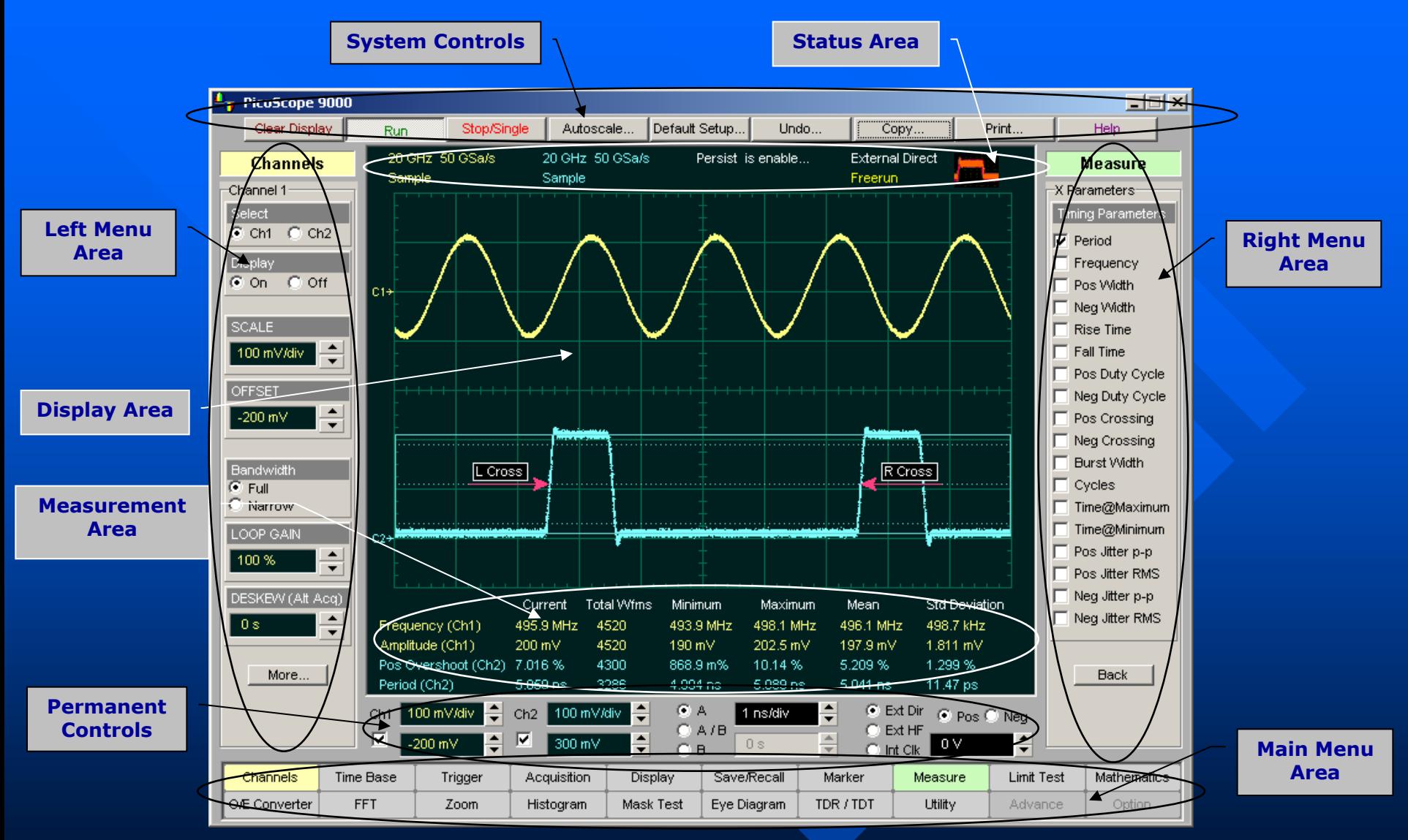

**www.eltesta.com The PicoScope 9201 has a Windows Intuitive Graphical User Interface, so you won't have to spend a lot of time learning or relearning the instrument. Pull-down menus give you easy access to advanced features and icons provide quick access to an extensive set of common tests and measurements.**

### **Dual-Channel 12-GHz Miniature Sampler**

**The PicoScope 9201 includes a dual-channel sampler. This sampler is designed for precise measurements on high speed, low amplitude signals and low-loss testing in applications such as microwave systems research and development, digital device characterisation, and high-speed digital communications circuit design. It provides an acquisition rise time of** *29.2 ps***, with a typical** *12-GHz* **equivalent bandwidth, and maximum RMS noise** *2.5 mV* **to ensure clean, undistorted signals. The electrical channel has both a** *12 GHz* **mode for better waveform fidelity, and a**  *8 GHz* **mode for optimum noise performance. Changing the bias on the sampling bridge alters the bandwidth of both channels.**

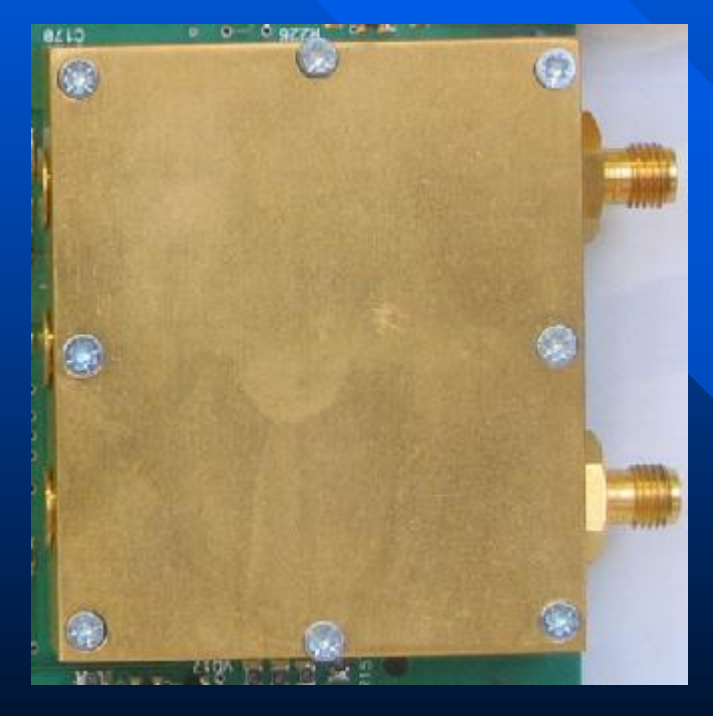

 **Key Specifications of the Sampler:**

- **Number of Channels - 2 (Simultaneous acquisition)**
- **Bandwidth (-3dB) – Full BW: DC to** *12 GHz,*  **Narrow BW: DC to** *8 GHz*
- **Rise Time (10%-90%) - Full BW:** *29.2 ps***, Narrow BW:** *43.8 ps*
- **RMS Noise (maximum) - Full BW:** *2.5 mV,*   **Narrow BW:** *2 mV*
- **Maximum operating input voltage -** *1.0 V p-p*  **at**  *1 V* **range**
- **Maximum Safe Input Voltage -** *16 dBm***, or**  *2 V (dc + peak ac)*
- $\blacktriangleright$  Nominal Input Impedance  $(50 \pm 1)$   $\Omega$
- **Input connectors -** *SMA-type***, 3.5 x 1.52 (f)**

**Dual-Channel** *12-GHz* **Sampler used in the PicoScope 9201**

## **Electrical Rise Time Measurement Error vs. Oscilloscope Bandwidth**

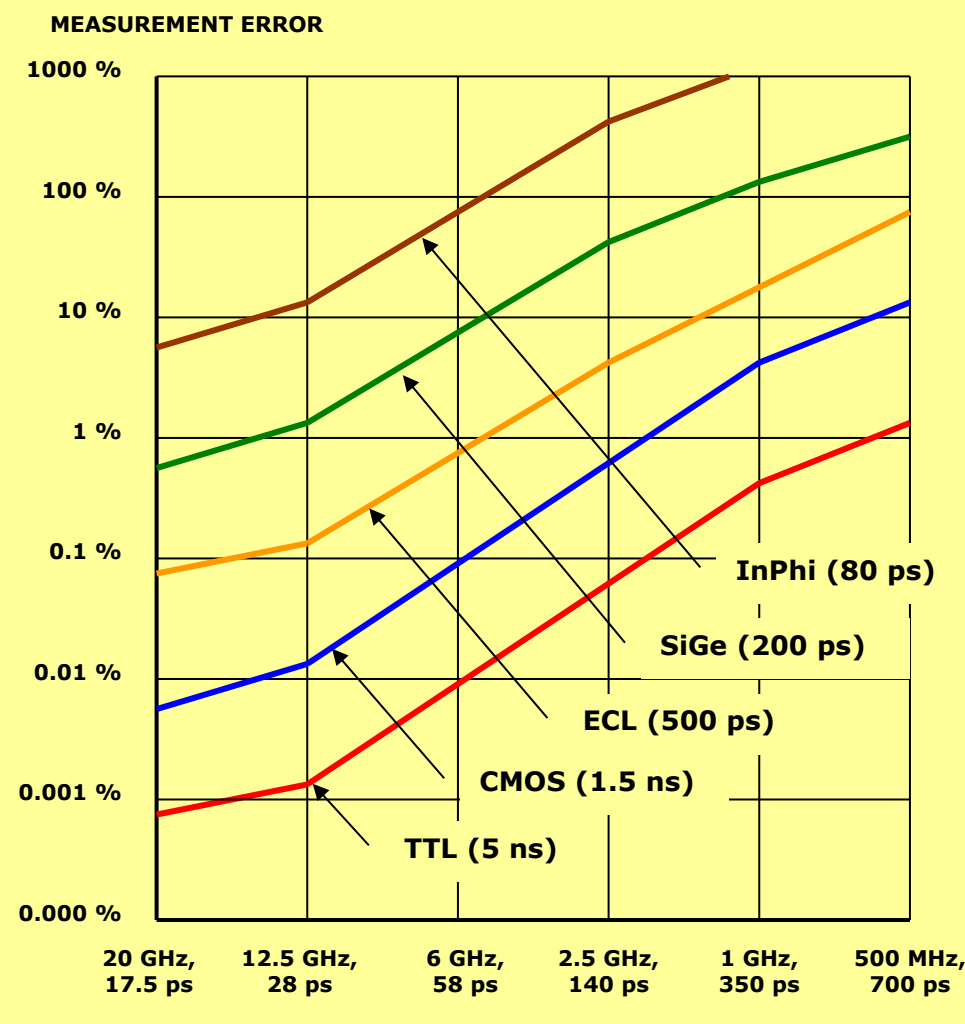

**OSCILLOSCOPE BANDWIDTH/RISE TIME**

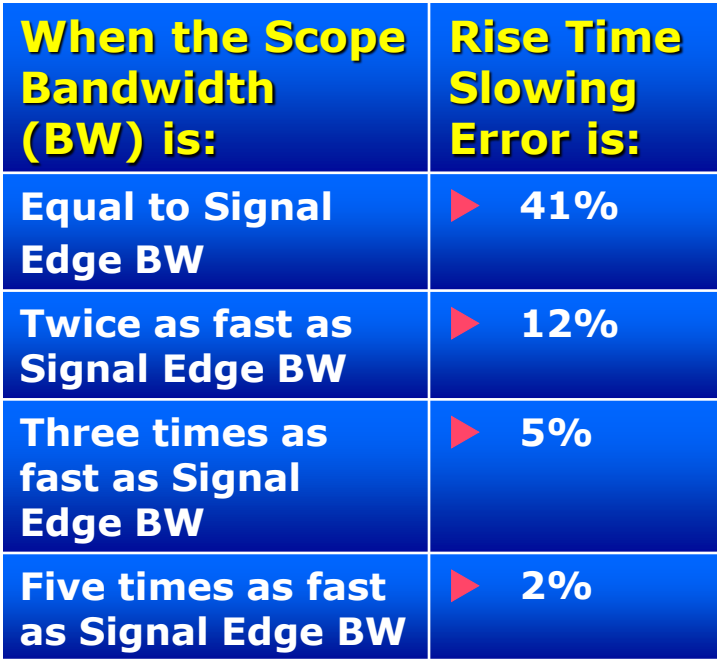

## **Time Base**

**The Time Base allows you to control the horizontal display through the Main, Intensified, Delayed or Dual Delayed time bases also TIME/DIV and DELAY functions.**

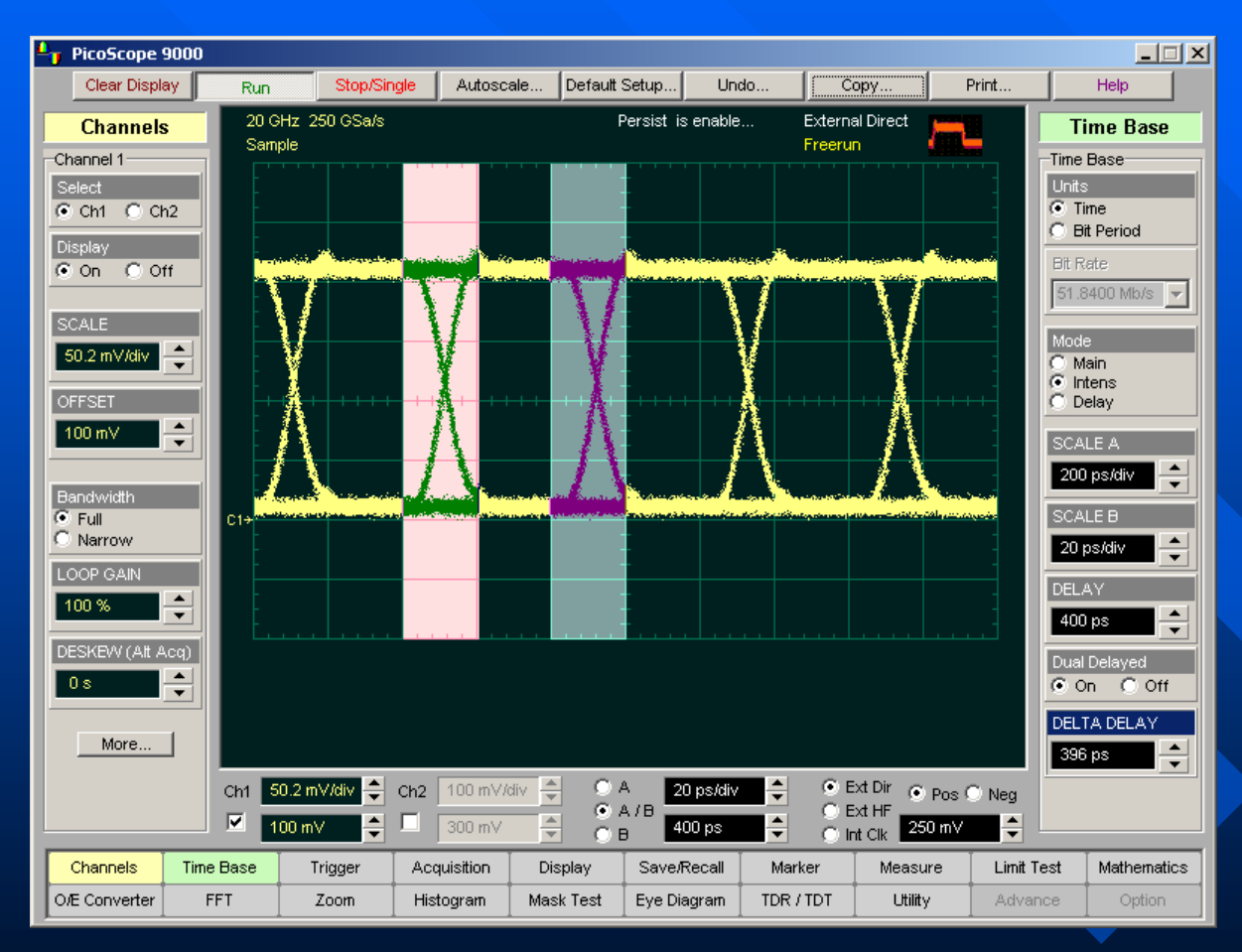

 **The Units function of the PicoScope 9201 Time Base lets you set the instrument time base to:**

- **Basic time units (second)**
- **Meter, foot, inch**
- **Bit period (data rate)**

 **Bit period units provide an easy and intuitive way to display digital communication signals.** 

 **TIME BASE:** *20 ps/div to 2 ms/div*

 **Delta Time Interval Accuracy:**  *± 0.4 % of reading ± 15 ps ± 100 ppm of delay setting (typical)*

#### **A** *2.5-Gbps* **Eye Diagram displayed with dual-intensified time base**

## **Time Base Windowing**

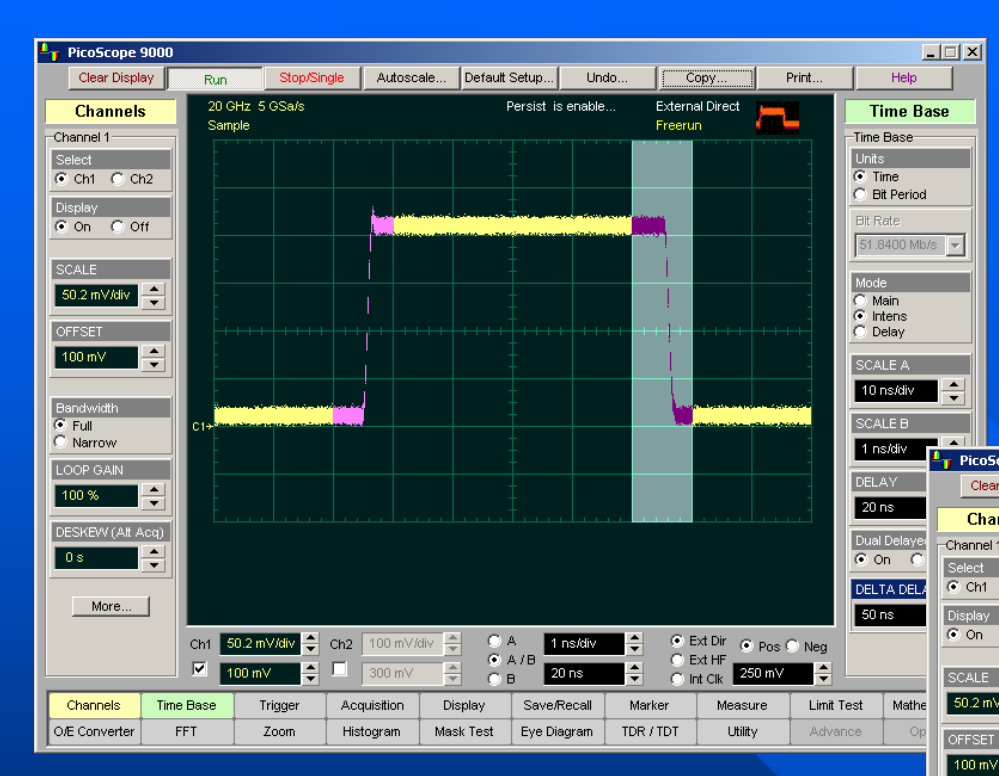

 **Left picture shows a waveform acquired with Intensified Time Base**

 **Right picture shows the same waveform acquired with Dual Delay Time Base. Measured Pulse Width =** *50.3 ns*

 **The Time Base windowing function is similar to the delayed or dual delayed sweep on analog oscilloscopes because it turns on an expanded time base**

 **Expanded time base allows you to pinpoint and to horizontally expand a portion (or two portions) of the signal for a more detailed or high-resolution analysis**

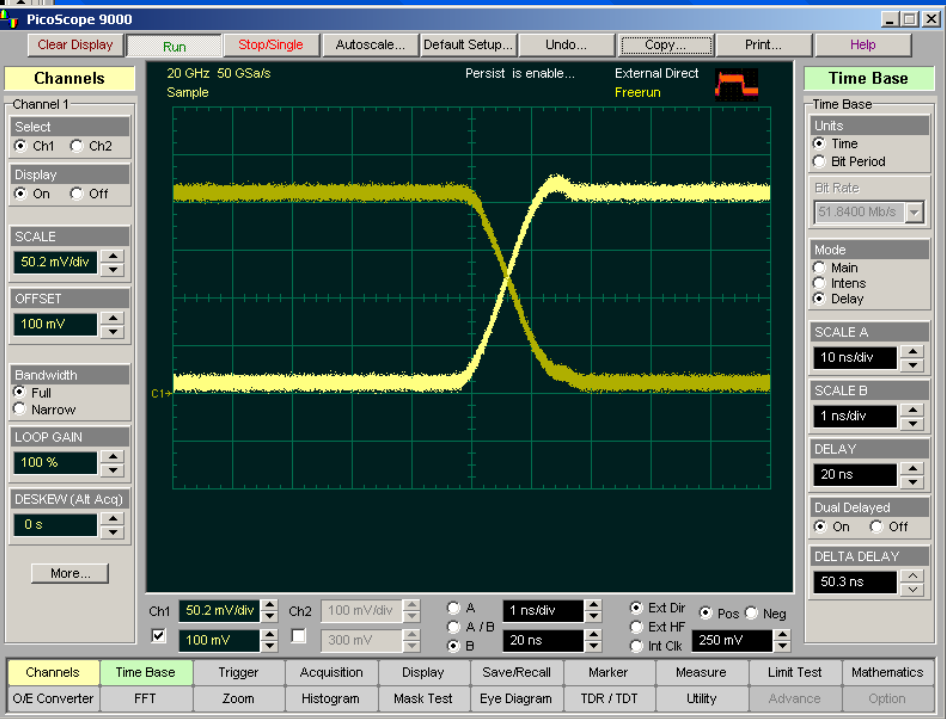

# **Direct Trigger**

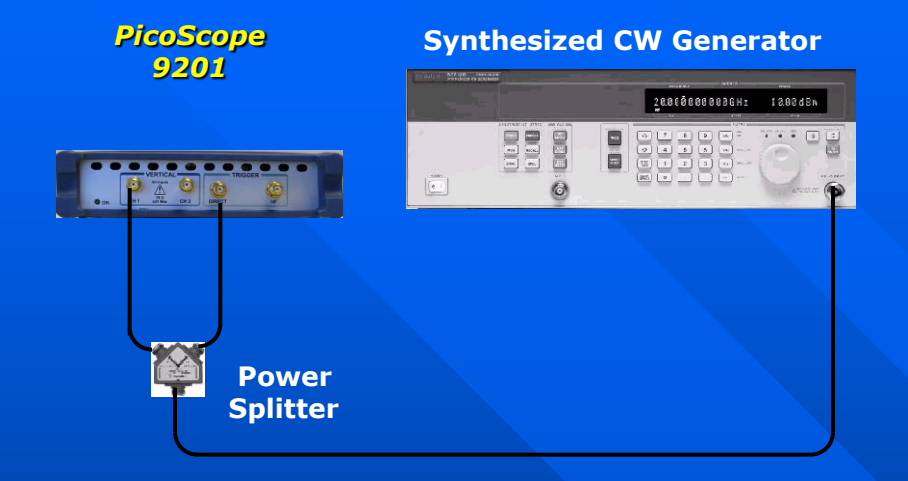

**Equipment connections for Direct Trigger Test**

 **Key specifications of Direct Trigger:**

- **DC to** *1 GHz* **trigger bandwidth**
- *100 mV p-p* **DC to** *100 MHz***,** *400 mV p-p*  **at** *1 GHz* **sensitivity**
- *<3.5 ps* **max RMS jitter**

**The power of wide-bandwidth sampling oscilloscopes is largely useless without fast, low-jitter triggering. PicoScope 9201 is equipped with built-in direct trigger for signals up to** *1 GHz* **repetitive rates without using an external trigger unit.**

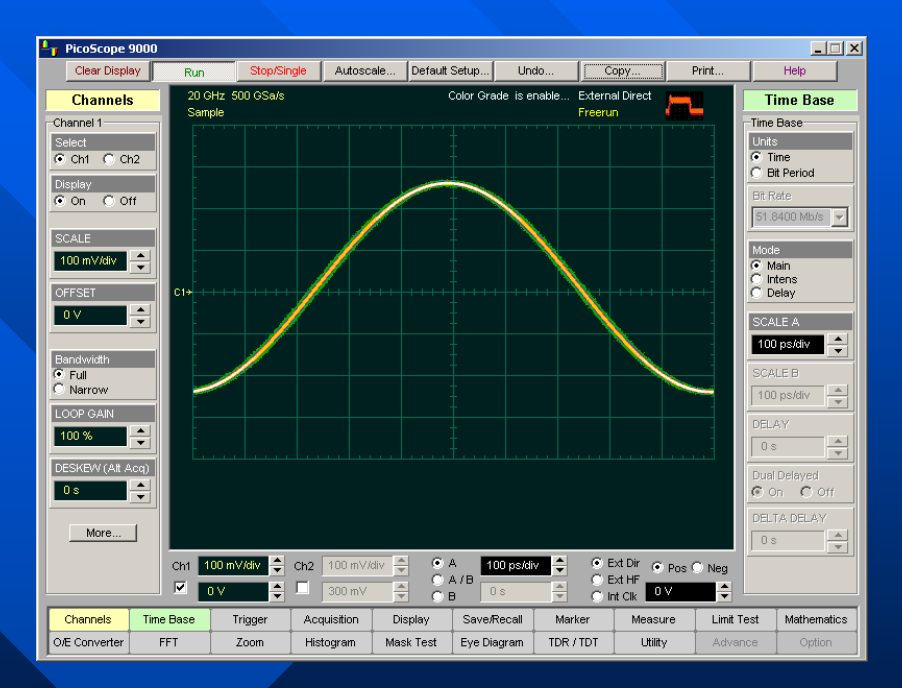

**A typical picture of** *1 GHz* **signal by using Direct Trigger**

# **Direct Trigger Jitter**

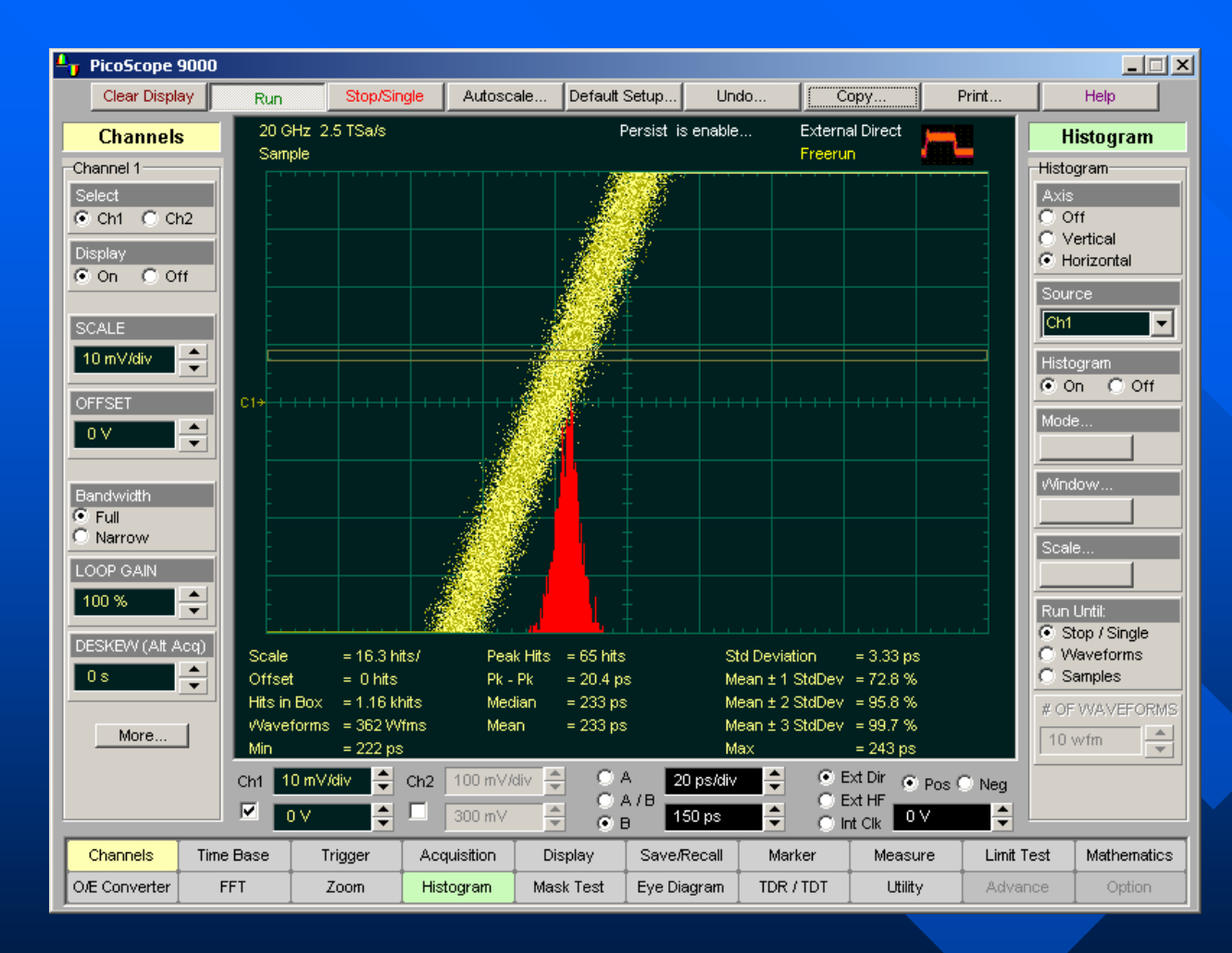

**Timing accuracy leads to waveform jitter.**

 **RMS Direct Trigger Jitter :**

 **Max** *3.5 ps + 20 ppm of Delay*

**A typical picture showing** *3.33 ps* **RMS Direct Trigger Jitter with** *1-GHz* **sine wave signal.**

# **HF Prescaled Trigger**

**The PicoScope 9201's HF (Prescaled) trigger is an AC-coupled** *10-GHz* **prescaler for triggering on high-speed data without cumbersome manual adjustment. The heart of the trigger is a low-noise GaAs frequency divider. Low RMS jitter** *<3.5 ps typ*  **is available.**

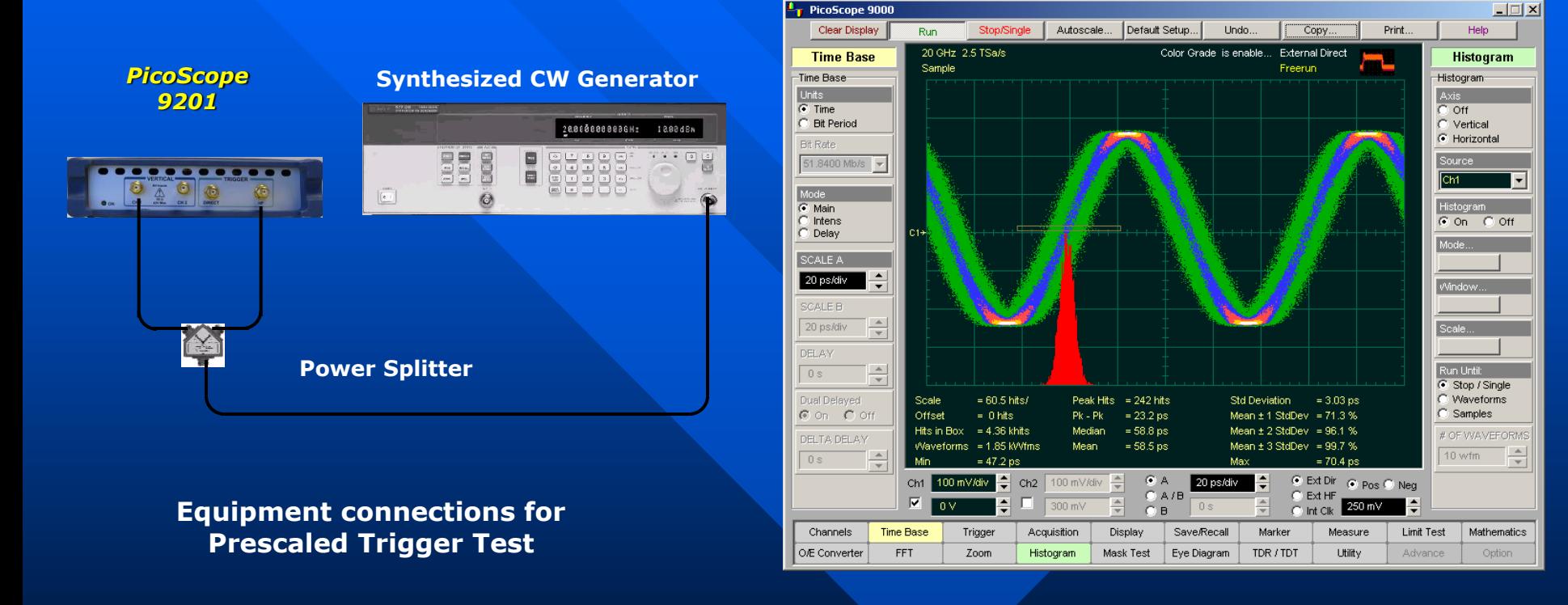

**A** *10 GHz* **sine-wave signal with prescaled trigger**

# **HF Trigger Jitter**

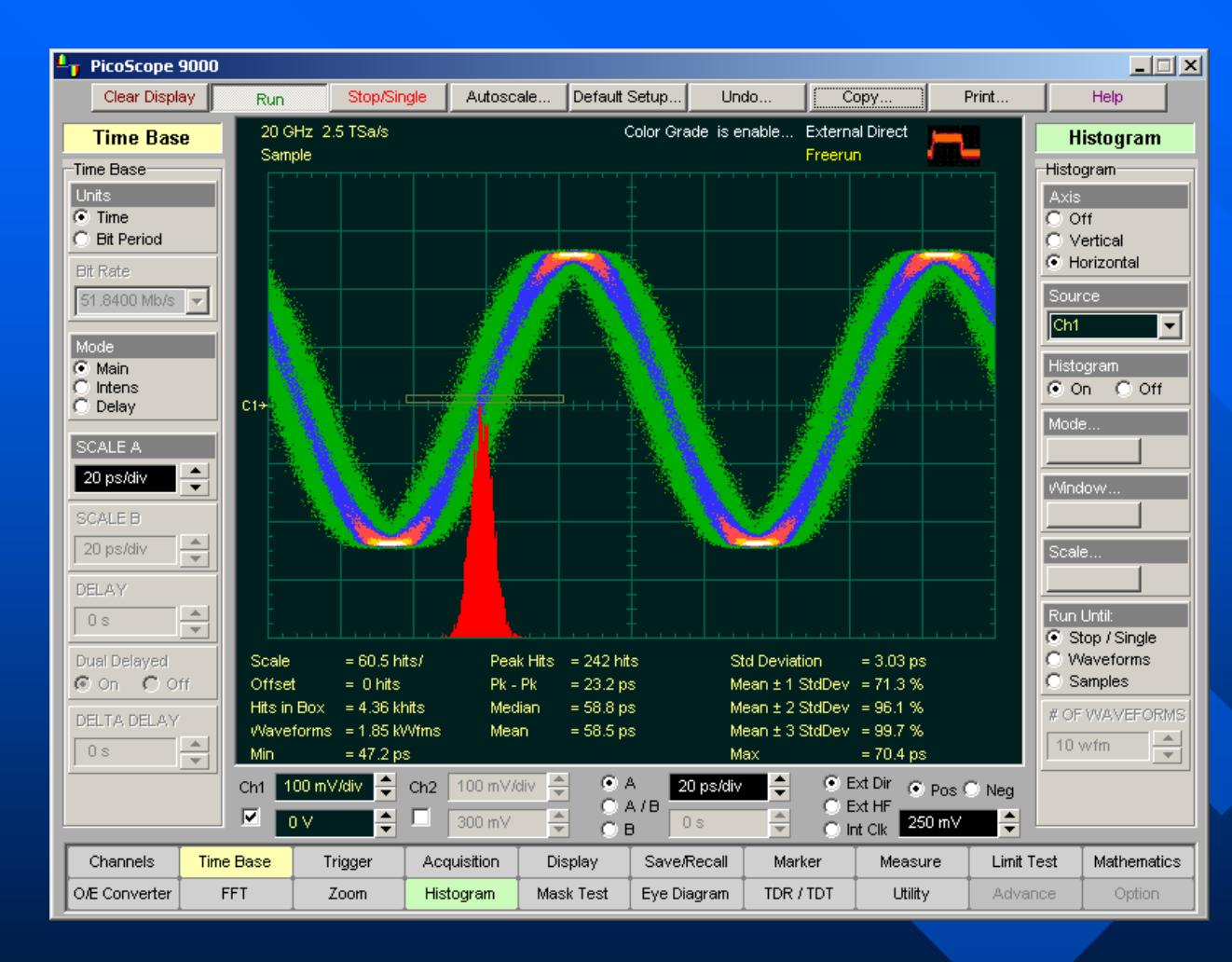

**Timing accuracy leads to waveform jitter.**

*Max RMS HF* **Trigger Jitter:** *3.5 ps*

**A typical picture showing** *3.03 ps* **RMS HF Trigger Jitter with** *10-GHz* **sine wave signal.**

# **Averaging Reduces Noise**

**Averaging is often used eliminate random noise on the display and increase resolution and accuracy of measurements. If a waveform is "buried" in noise, averaging can be used to extract a signal from the noise as shown in this illustration.**

 **Averaging allows you to measure even noisy signal to less than** *0.5 ps* **standard deviation enabling extreme accuracy when you need it most.**

#### **The PicoScope 9201 used three averaging algorithms:**

- **Stable Average**
- **Multiple Average**
- **Median Average**

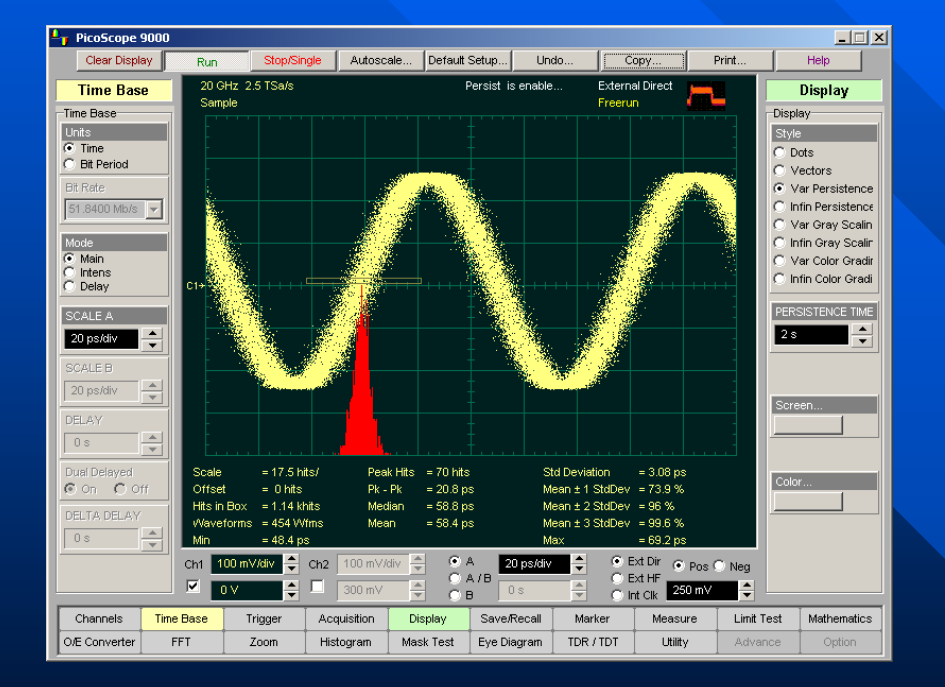

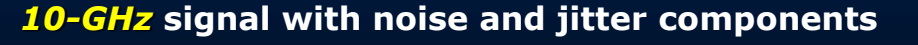

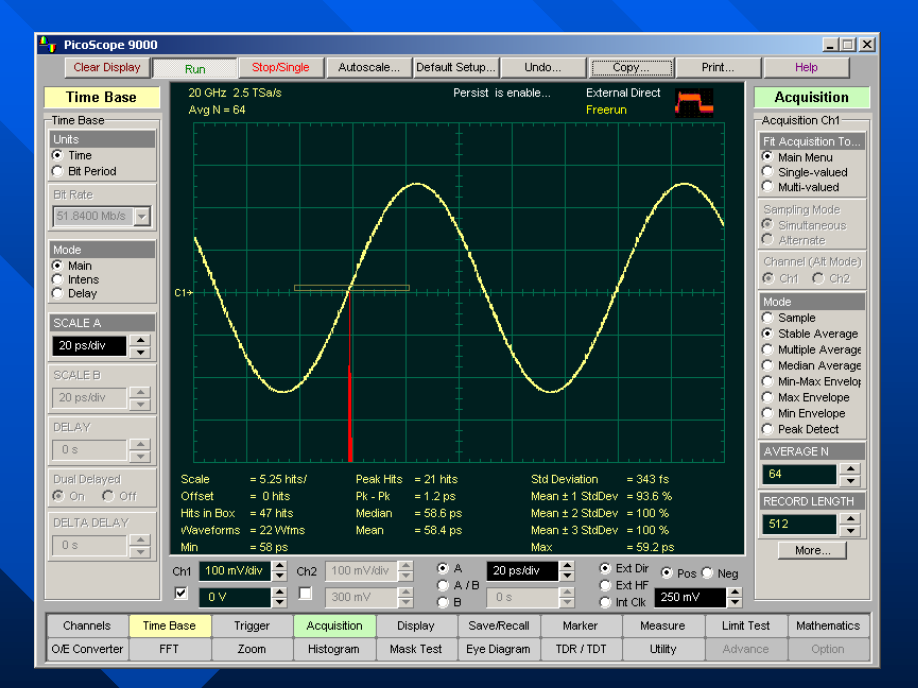

#### *10-GHz* **signal with noise and jitter components The same** *10-GHz* **signal without noise and jitter components after deep averaging.**

## **Record Length**

**The number of samples that form a trace is called Record Length (points per waveform). The greater the amount of sampled data that is available for analysis or measurements, the greater the record length. Record length in the PicoScope 9201 can be selected from** *32* **to** *4096* **samples by a multiple of two.**

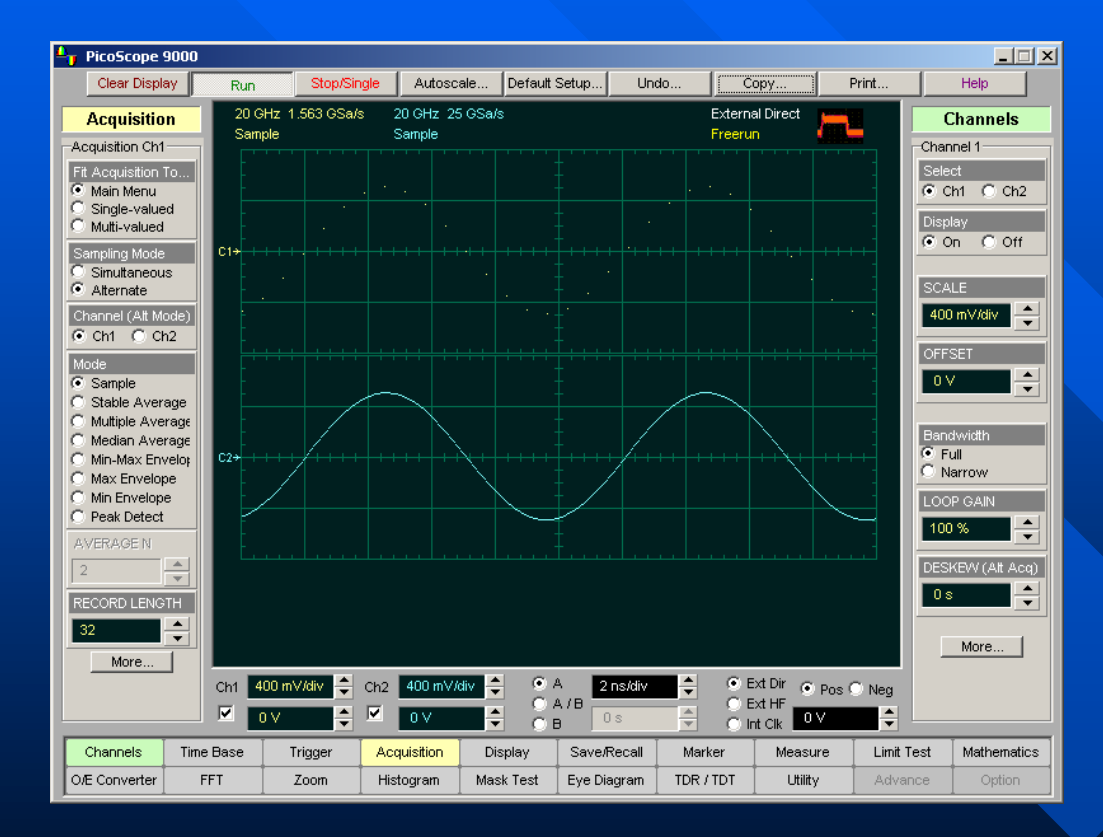

**PicoScope 9201 traces with Record Length of** *32* **(top) and** *512* **(bottom) samples.**

 **Record length sets independently for each channel.** 

**E** Equivalent sample rate and record **length work together. If you combine a small record length memory depth with a high equivalent sample rate, you will have a very fast throughput (display update rate) but very little data in the channel memory.**

 **If more data points need to be acquired, a waveform with a long record length takes longer to construct than one with a short record length. However, a long record length produces a waveform with higher horizontal resolution, therefore a trade off exists between throughput and resolution.**

# **Multi-Waveform Display**

**Up to eight traces can be displayed at the same time. The PicoScope 9201 can display two channels, four waveforms from waveform memories, four math waveforms (functions), and two FFTs (spectrums). Real and imaginary parts of memories, functions, and spectrums can be displayed separately.**

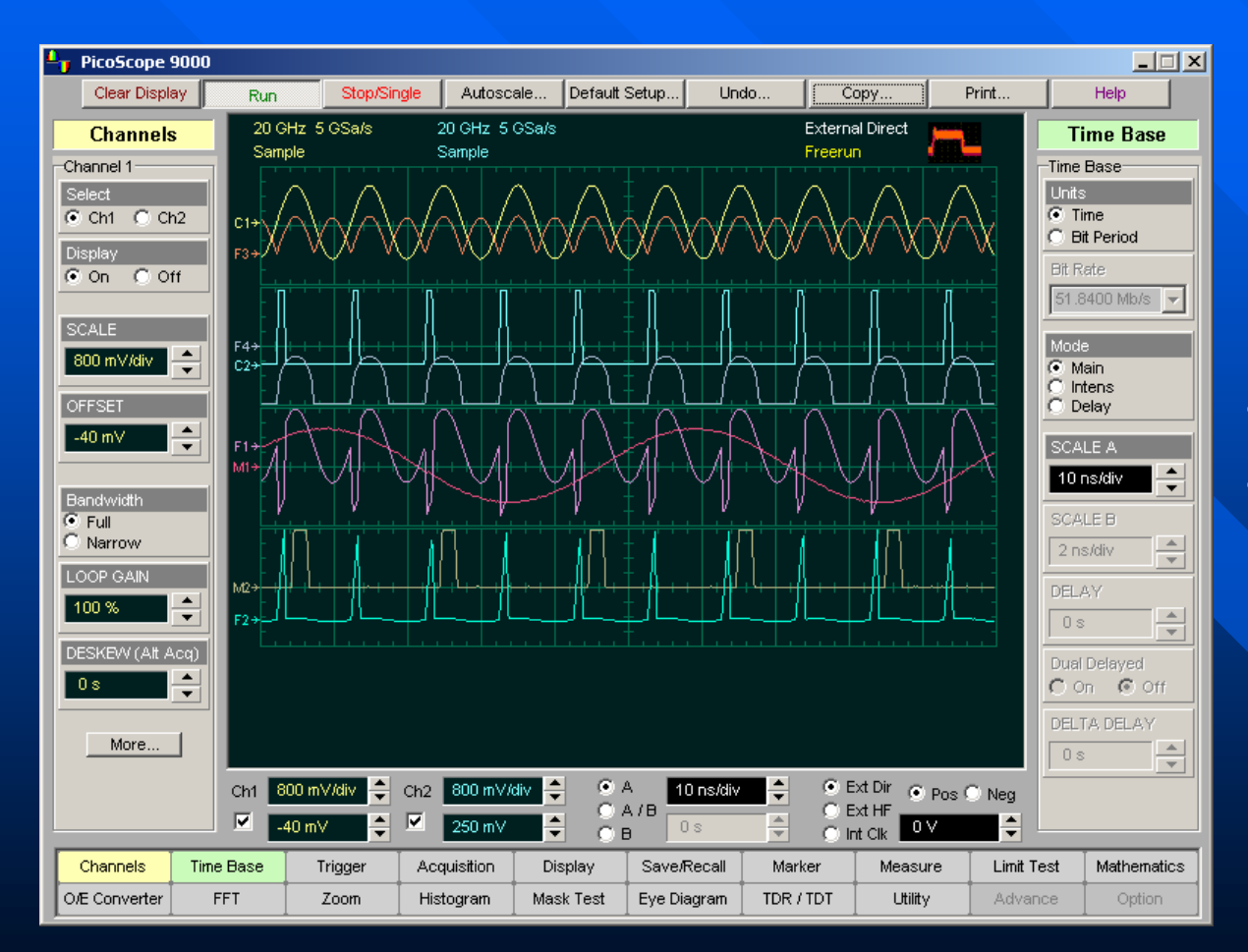

 **The PicoScope 9201's color GUI dedicates a different color for each trace and its associated readouts to simplify the viewing of complex signals on multiple channels.**

### **PicoScope 9201 eight-waveform display www.eltesta.com**

## **Informative Waveform Display: Grey Scaling**

**When you select Grey Scaling mode, is assigned a single color. As a persistence data map develops, different intensities of that color are assigned to the range between a minimum and a maximum population.**

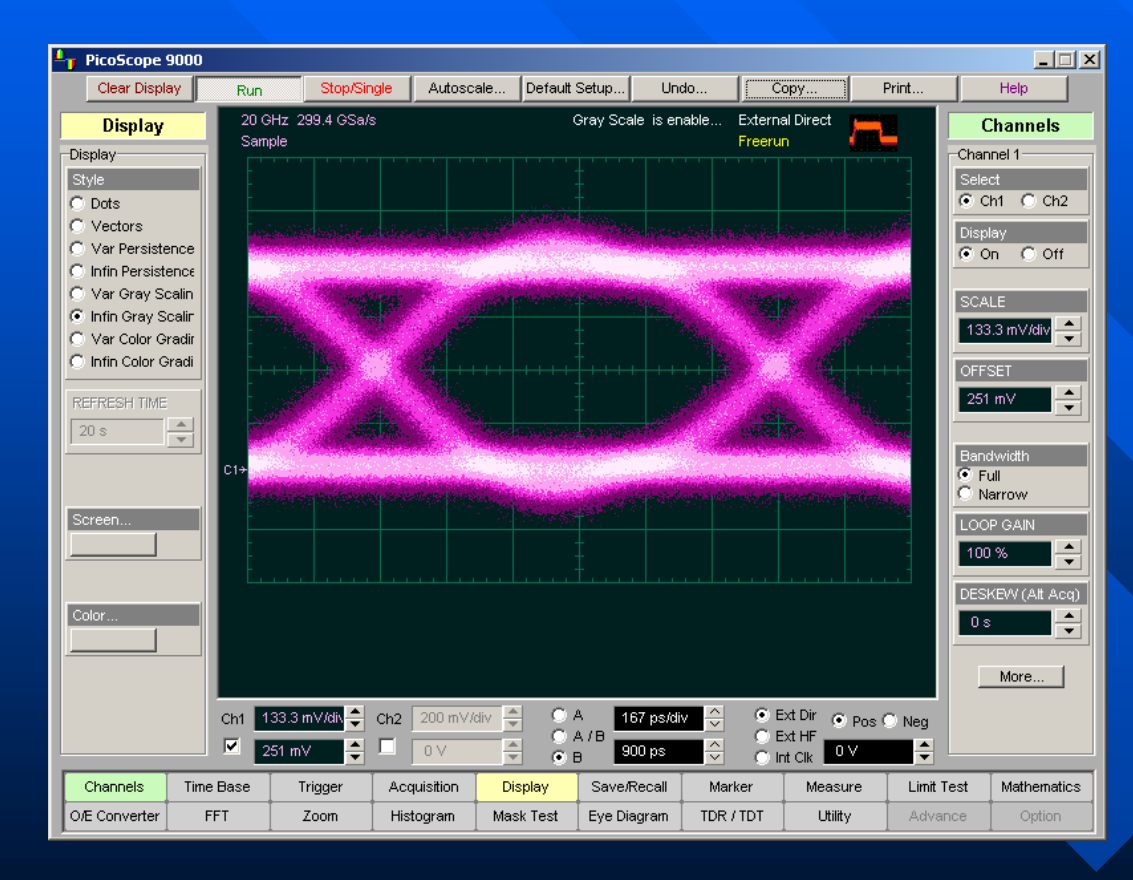

**E** The maximum population **automatically gets the highest color intensity, the minimum population gets the lowest color intensity, and intermediate populations get intensities in between these extremes**

 $F$  The information in the lower **populations (for example, down at the noise level) could be of greater interest to you than the rest.**

**F** The Grey Scaling persistence **view highlights the distribution of data so that you can examine it in detail.** 

**Get valuable insight into your device behavior with gray scaling display. View pattern dependencies and different rare versus common events**

## **Informative Waveform Display: Color Grading**

**With Color Grading display style the accumulated points are color graded (shaded with different colors) to indicate the density of the points, and a colorgraded database is built. You can use the color-graded database with histograms, mask testing, statistical measurements, and eye diagrams. You can also use color grading to provide more visual information about the waveforms.**

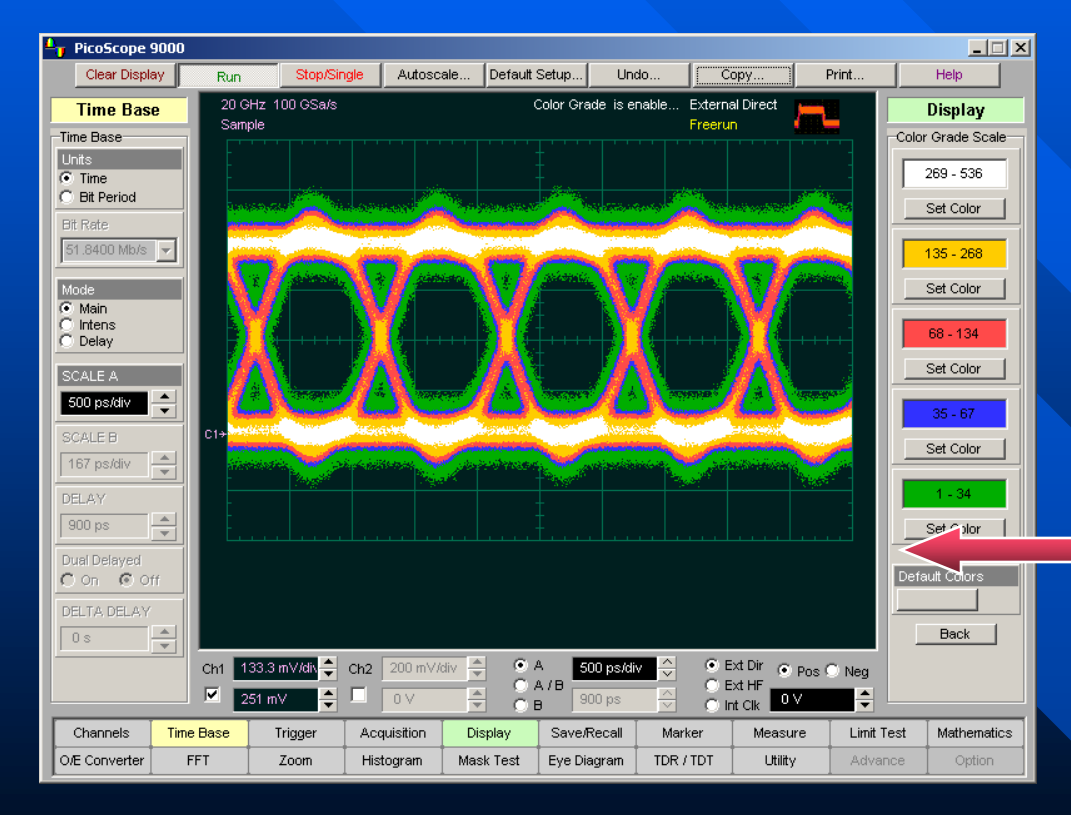

**The Color Graded display allows you clearly view any point of interest on the** *1-GHz* **eye-diagram.**

 **The Color Grading function uses the database in the size of the graticule area, which are** *257 pixels* **high by** *501 pixels* **wide. Behind each pixel is a** *16-bit counter***. Each time a pixel is hit by data, the counter for that pixel is incremented. Each color used for the color grade mode represents a range of data counts. As the total count increases, the range of hits represented by each color also increases. The maximum count for each counter is** *65 535.*

 **There are five colors used in the color-graded display. Each color shows the number of hits per pixel over the graticule area, and represents a range of counts, which depends on the total number of hits. As the total count increases, the range of hits represented by each color also increases. The colors can be changed form the Color Grade menu.**

# **X-Y Display Format**

### **Three Format menus determines how the instrument draws the waveforms:**

 **The YT format is the normal time (on the horizontal axis) versus voltage (on the vertical axis). The XY format displays voltages of two waveforms against each other, and draws as the Source 1 versus Source 2 display of the two selected sources. Source 1's amplitude is plotted on the horizontal X axis and the Source 2's amplitude is plotted on the vertical Y axis**

 **The XY & YT format displays both YT and XY pictures. The YT format places on upper part of the screen, and XY format places on lower part of the screen.** 

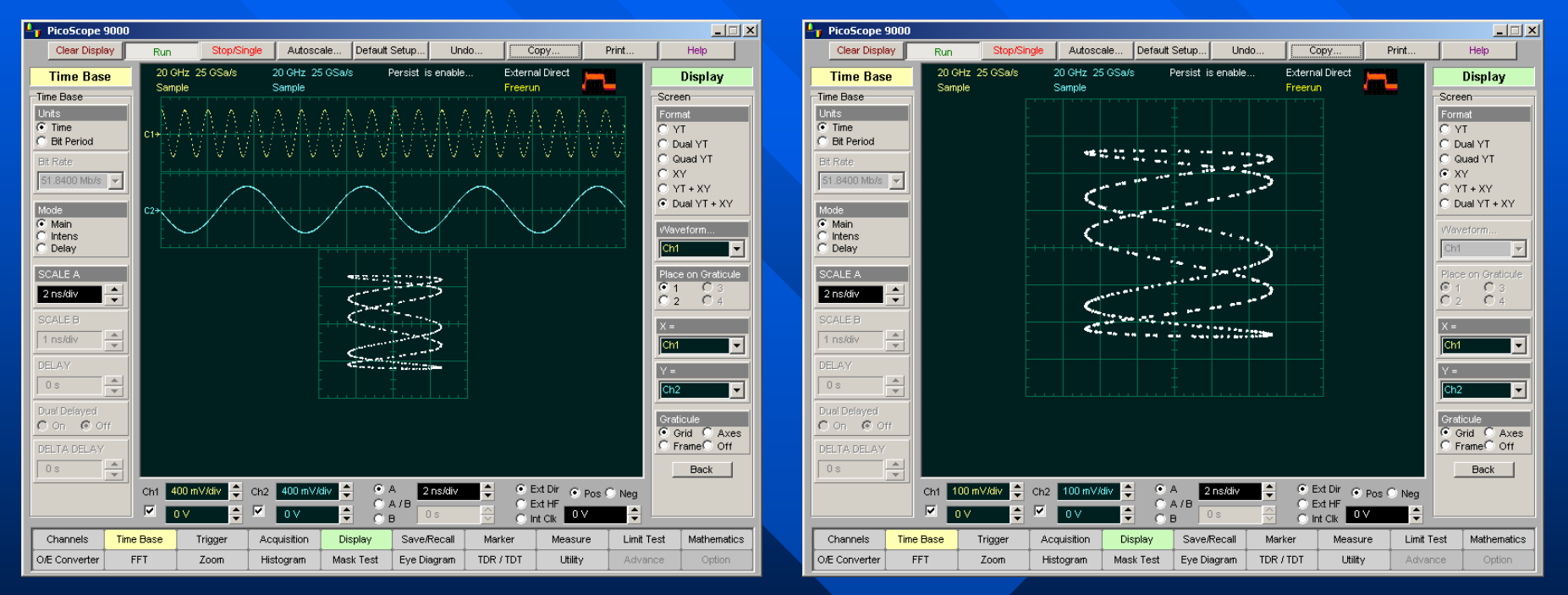

### **YT & XY Display Format XY Display Format**

- **You can use the XY format to:**
- **Compare frequency and phase relationships between two signals.**
- **Display strain vs. displacement, flow versus pressure, volts versus current, or voltage versus frequency. www.eltesta.com**

# **Waveform Manipulation**

### **Two features are available that can simplify your work with waveforms:**

- **Direct Manipulation**
- **Zoom**

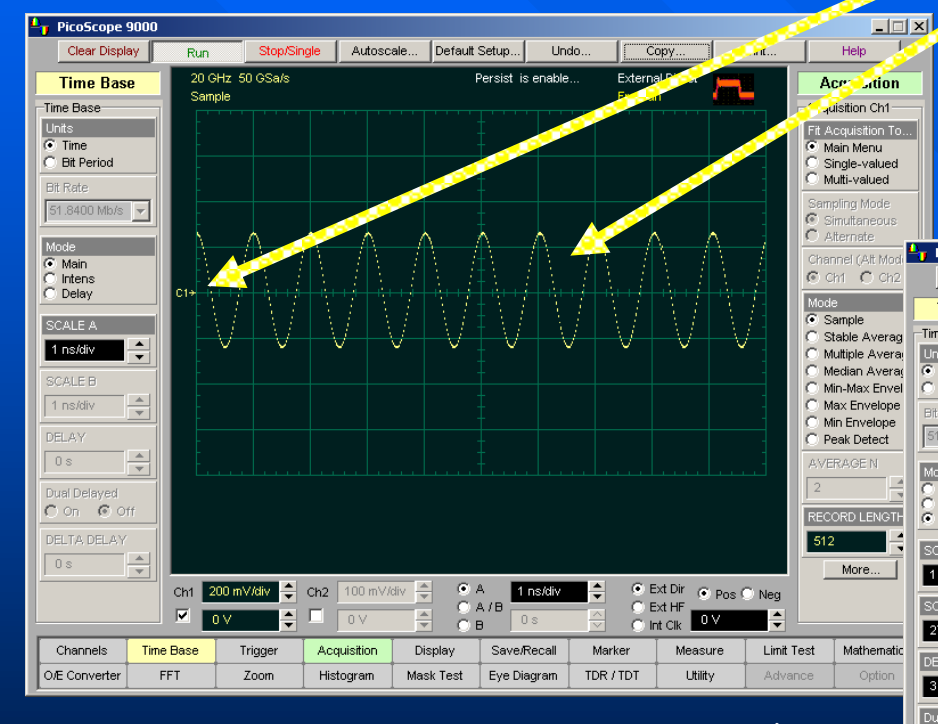

### **Zoom**

 **Draw a box around the section of the waveform you want to expand**

**Then click inside the box**

 **Direct Manipulation**

**Use the mouse to click and drag:** 

- **Ground Reference Indicator**
- **Waveform**

 **to new vertical positions, which changes the vertical offset, or to new horizontal positions, which changes the horizontal position or delay value.** 

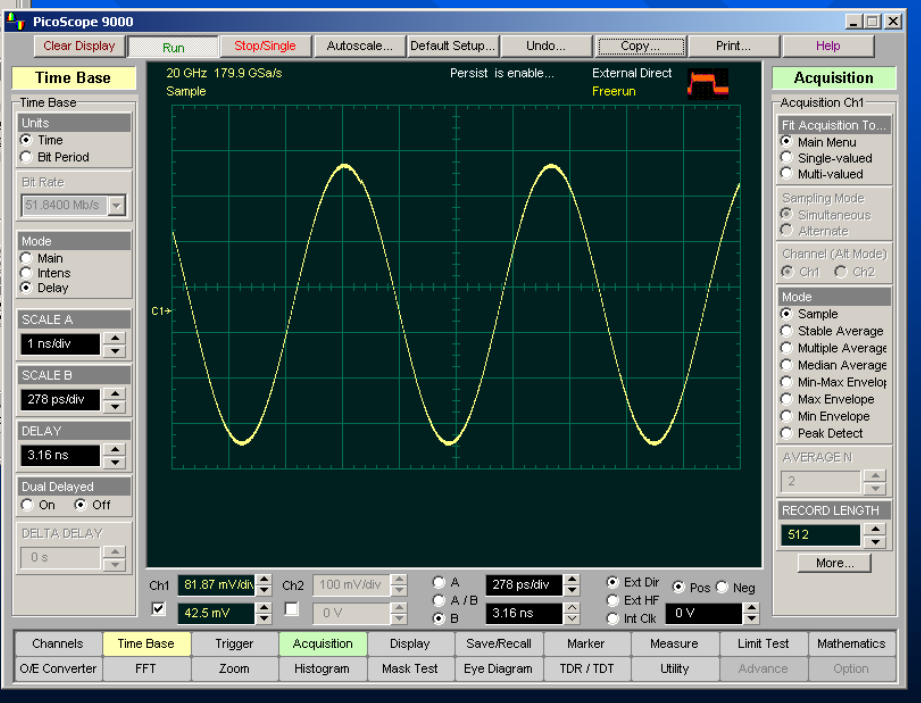

# **Familiar File Management**

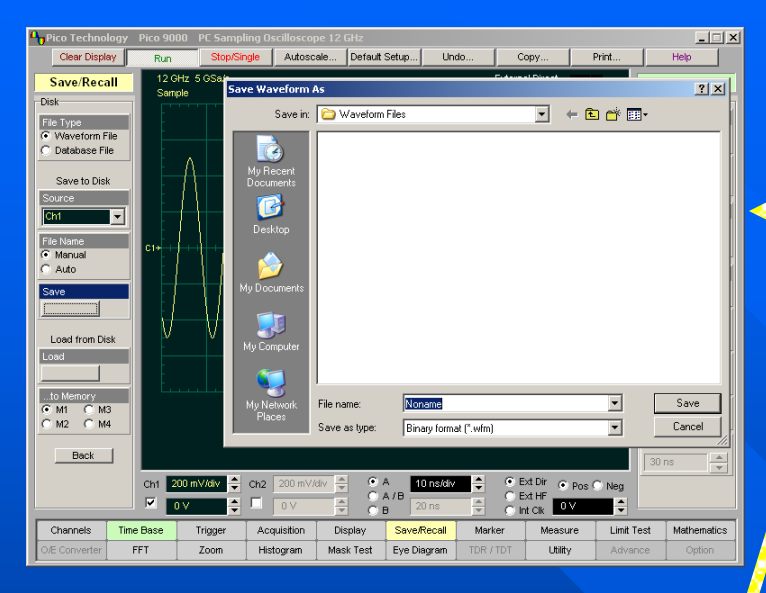

#### **Saving into Waveform File**

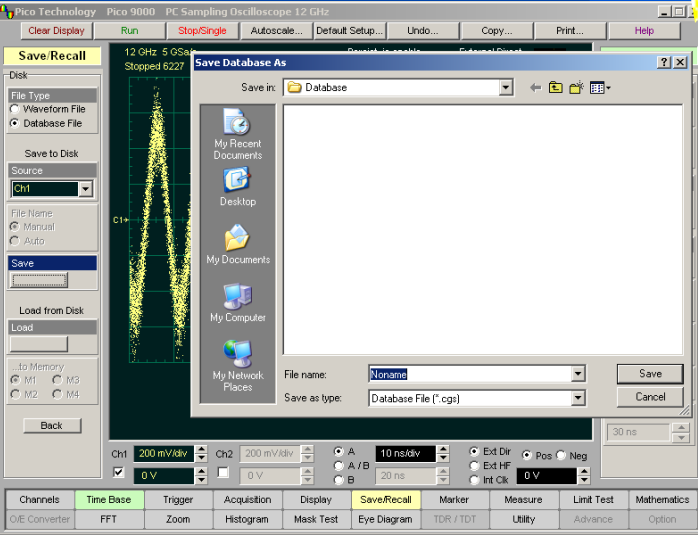

**Standard Windows user interface allows you save and recall on PCs hard disks:**

 **Waveforms in various formats Waveform Database Scope setups Screen images**

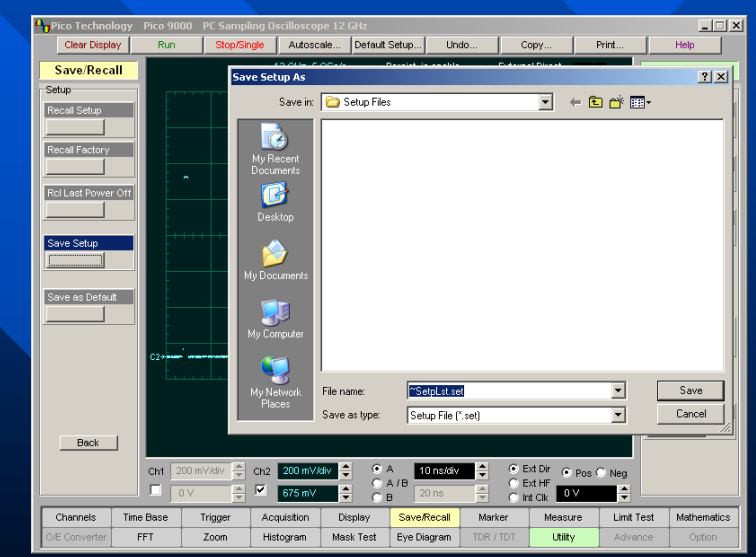

#### **Recalling Setups**

#### **Recalling Waveform Database**

# **Copying a Waveform**

**Clicking the Copy button copies the programming window into the Window Clipboard. You can paste copied information in such Windows programs as Word, Corel Draw, Paint Brash, and etc.**

 **Use Copy function when preparing documentation based on usage of the PicoScope 9201.**

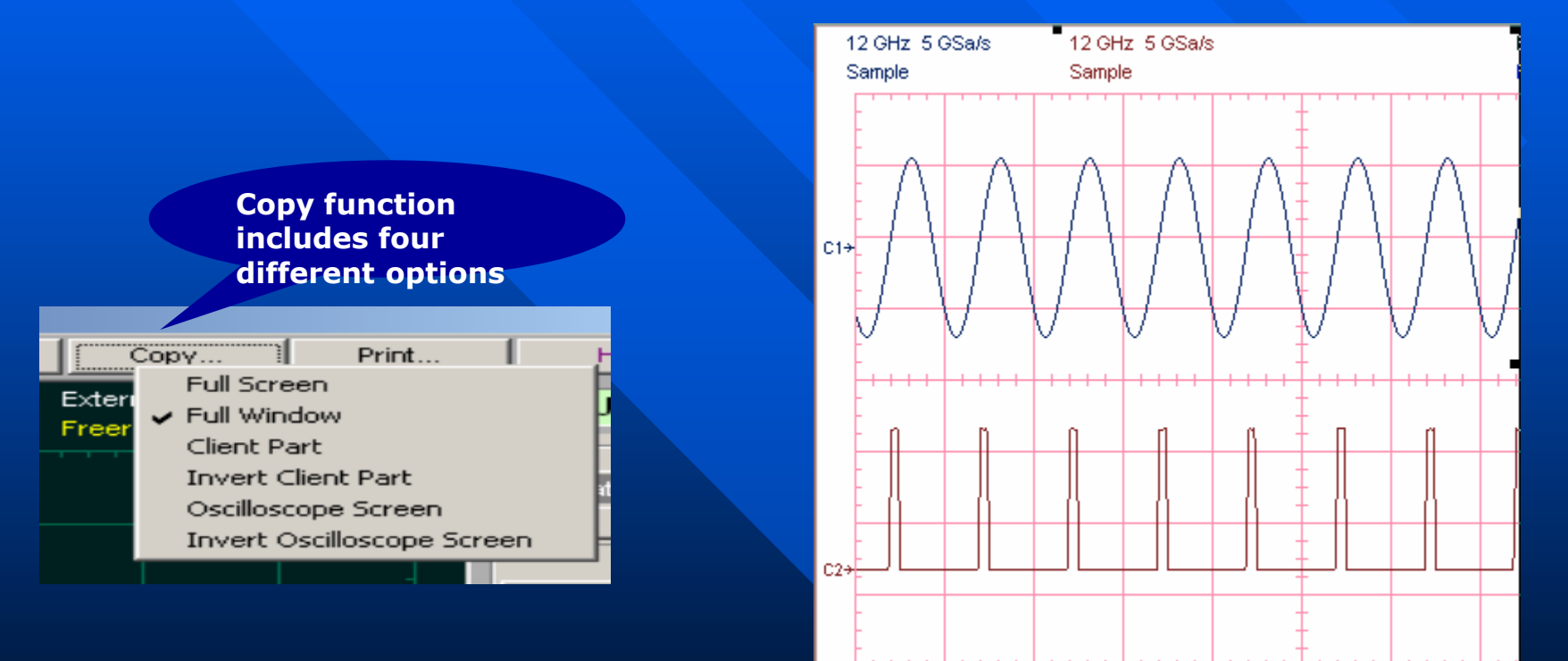

**PicoScope 9201 Copy function**

**Screen image copied with Invert Oscilloscope Screen option**

## **Autoscale**

**Get waveform on screen quickly with Autoscale button.**

 **Autoscale function adjusts an oscilloscope to display a stable trace of usable size and amplitude. The Autoscale feature of the PicoScope 9201 can quickly give you a stable, meaningful trace display.**

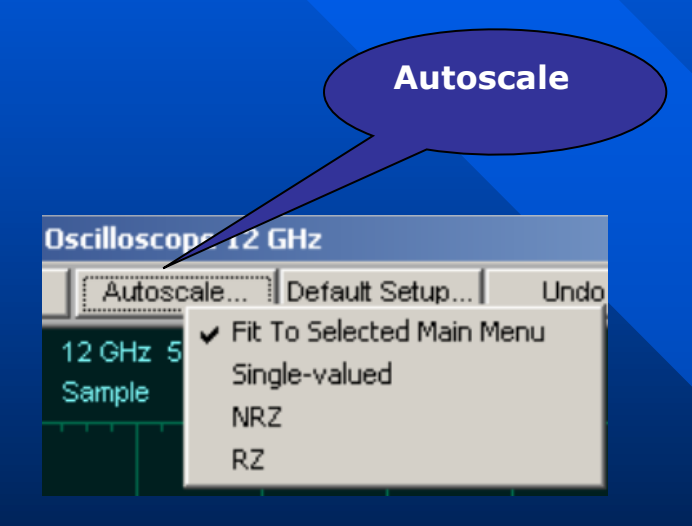

#### **The Austoscale button location**

### **The Autoscale function can find repetitive signal with:**

- **Frequency greater than** *1 kHz***.**
- **Duty cycle greater than** *1 %.*
- **Vertical amplitude greater than** *50 mV p-p***.**
- **Trigger amplitude greater than** *200 mV p-p***.**

 **When you click the Autocale button, you tell the PicoScope 9201 to examine the signal and adjust the following controls for optimum display:**

- **Vertical scale and offset.**
- **Time base scale and delay.**

 **Trigger level, if appropriate to that trigger source.**

## **Measurements and Tests**

### **Types of Measurements**

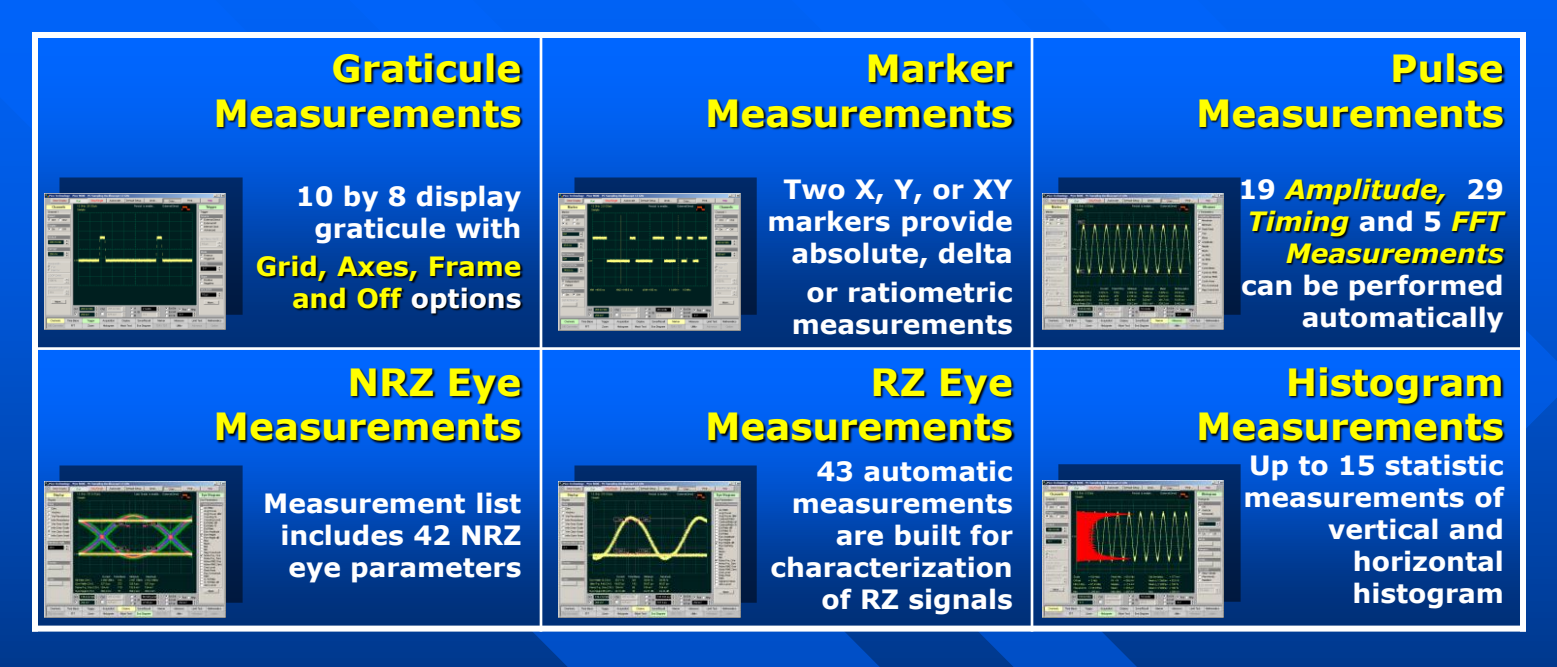

### **Types of Measurement Test**

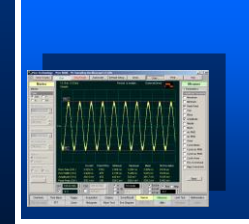

**Limit Test Allows you to automatically compare up to 4 measurement results with pass or fail limits**

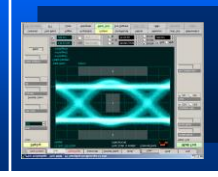

### **Mask Test**

**Standard, autoor custom mask can be used for mask test**

### **Mask Margin Test**

**Test is used to determine the margin of compliance for a standard or scaled mask**

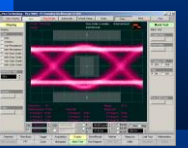

### **Marker Customize Measurements**

**Markers are movable lines on the display that provide Customize Measurements. You set marker's value by positioning them on the display. Their actual value, however, comes from internal data. This makes marker measurements more precise than graticules.** 

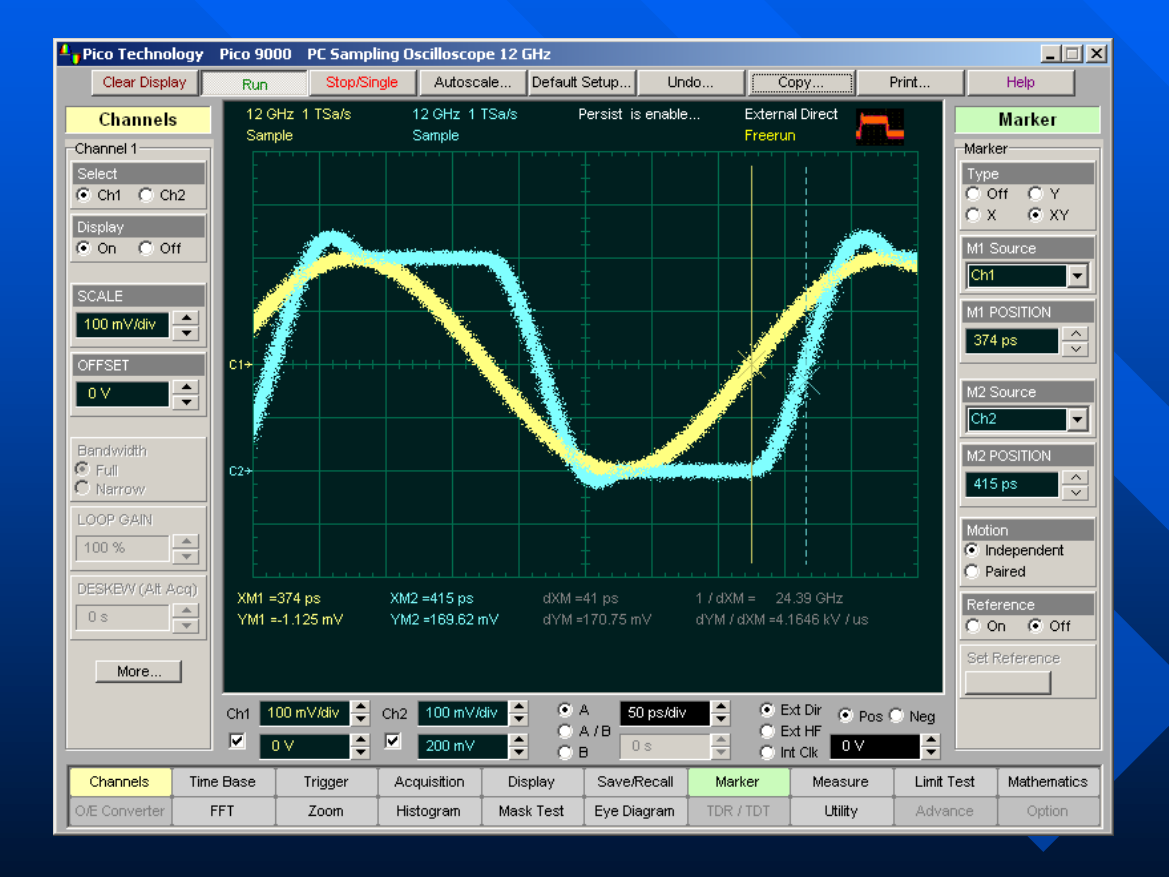

### **Marker Measurements:**

- **Absolute vertical (voltage)**
- **Ratiometric vertical (voltage)**
- **Absolute horizontal (timing)**
- **Ratiometric horizontal (timing)**

### *B* Best Marker Resolution:

- **Voltage:** *50 uV*
- **Time Interval:** *0.2 ps*

**Markers measure timing shift of** *2.5-GHz* **signals with** *1-ps* **resolution www.eltesta.com**

## **Automatic Measurements**

**The PicoScope 9201 provides accurate Automatic Measurements. They make the measurement process fast and easy, while reducing human errors, particularly essential for repetitive test. All measurements conform to the**  *IEEE standards***. Measurements cover** *Voltage***,** *Timing* **and** *FFT.*

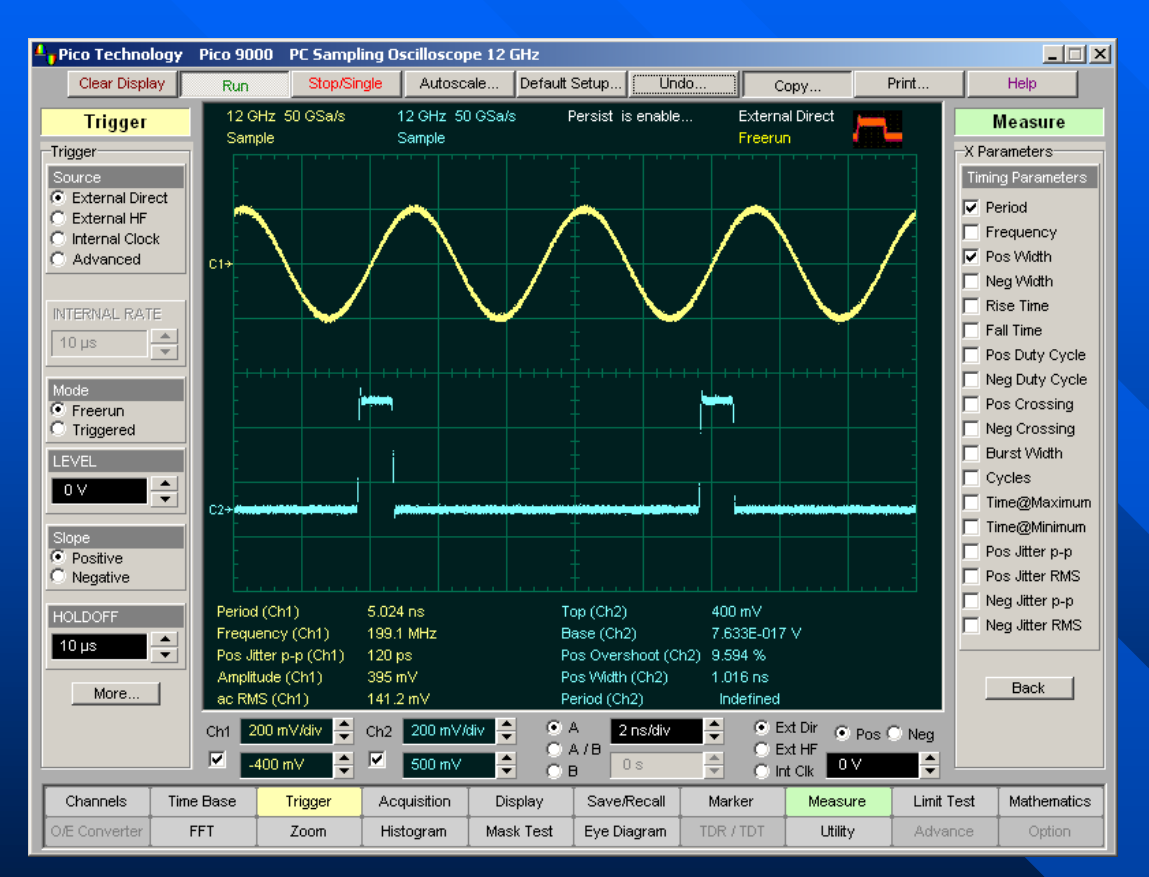

**The PicoScope 9201 measures up to 10 parameters simultaneously on 8 sources with maximum time resolution of** *0.2 ps* **and** *2%* **vertical accuracy**

**19** *Amplitude Measurements* **are made on vertical parameters. They typically mean voltage. They are:** *Maximum, Minimum, Peak-Peak,*  **O** Top, **O** Base, **O** Amplitude, **O** *Middle,*  $\bullet$  *Mean,*  $\bullet$  *dc RMS,*  $\bullet$  *ac RMS,*  $\bullet$ *Area, Cycle Middle, Cycle Mean, Cycle dc RMS, Cycle ac RMS, Cycle Area, Pos. Overshoot, Neg. Overshoot***,**  *Gain.* 

**29** *Timing Measurements* **are made on horizontal parameters. They typically mean seconds or hertz. Main of them are:**  *Period, Frequency, Pos. Width, ● Neg.Width, ● Rise Time, Fall Time, Pos.Duty Cycle, Neg. Duty Cycle, Pos Crossing, Neg Crossing, Burst Width, Cycles, Time@Maximum, Time@Minimum, Delay.*

**5** *FFT Measurements* **are made on both vertical and horizontal parameters. They typically mean volts and hertz. They are:**  *FFT Magnitude,*  **O** FFT Delta Magnitude, **O** THD, **O** FFT *Frequency***,**  *FFT Delta Frequency***.**

## **Statistics Measurements**

### **The PicoScope 9201 measures up to 4 statistics parameters simultaneously**

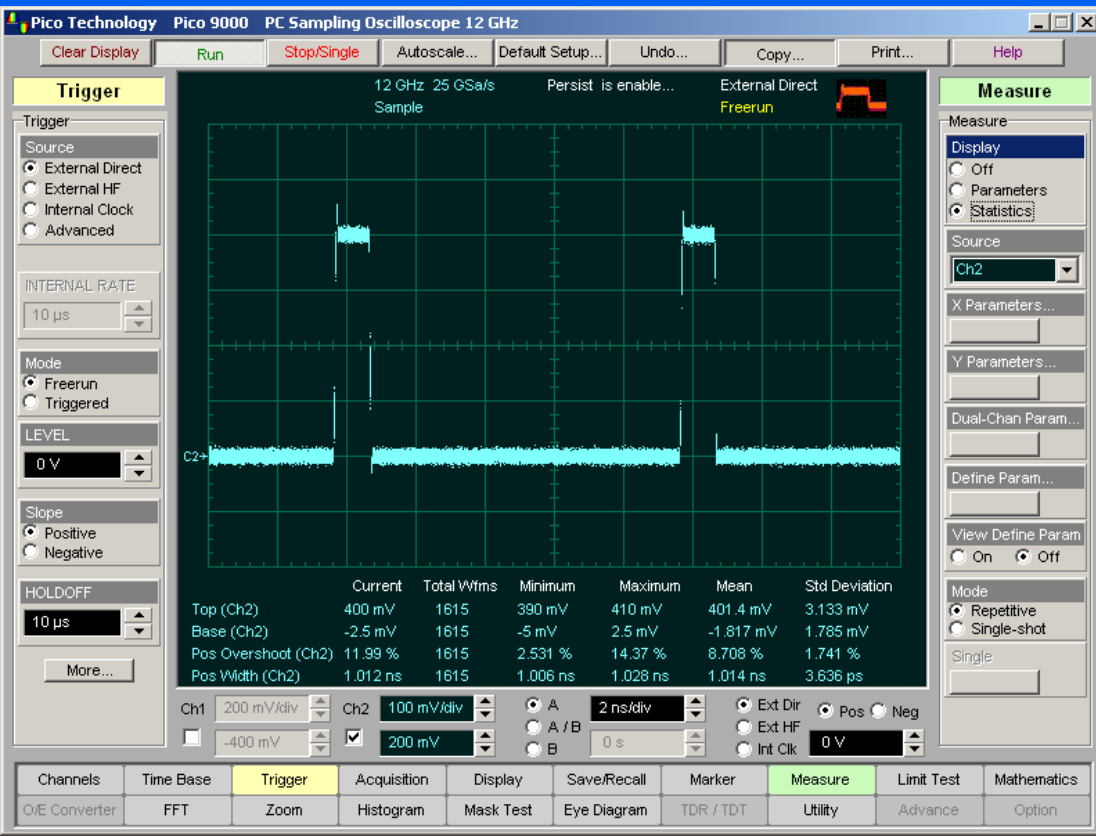

**Simultaneous statistics measurements of Top, Base, Positive Overshot and Positive Width of a pulse signal.**  $F$  The Statistics function calculates **the following values of the automatic measurement results:**

- **Minimum**
- **Maximum**
- **Mean**
- **Standard Deviation**
- **Current Value**
- **Amount of measurements**

 **Minimum and maximum are the absolute extremes of the automatic measurements.**

**E** Mean and standard deviation **calculates the mean and standard deviation of the automatic measurement results.**

 **Mean is the statistical average of all results for a particular measurement.** 

**B** Standard deviation measures the **dispersion of those measurement results.**

## **Histicons**

**Histicons are miniature histograms of parameter measurements that appear in Measurement Area. These thumbnail histograms let you see at a glance the statistical distribution of each parameter.** 

 **Histicons provide a fast, dynamic view of parameters and wave shape characteristics.**

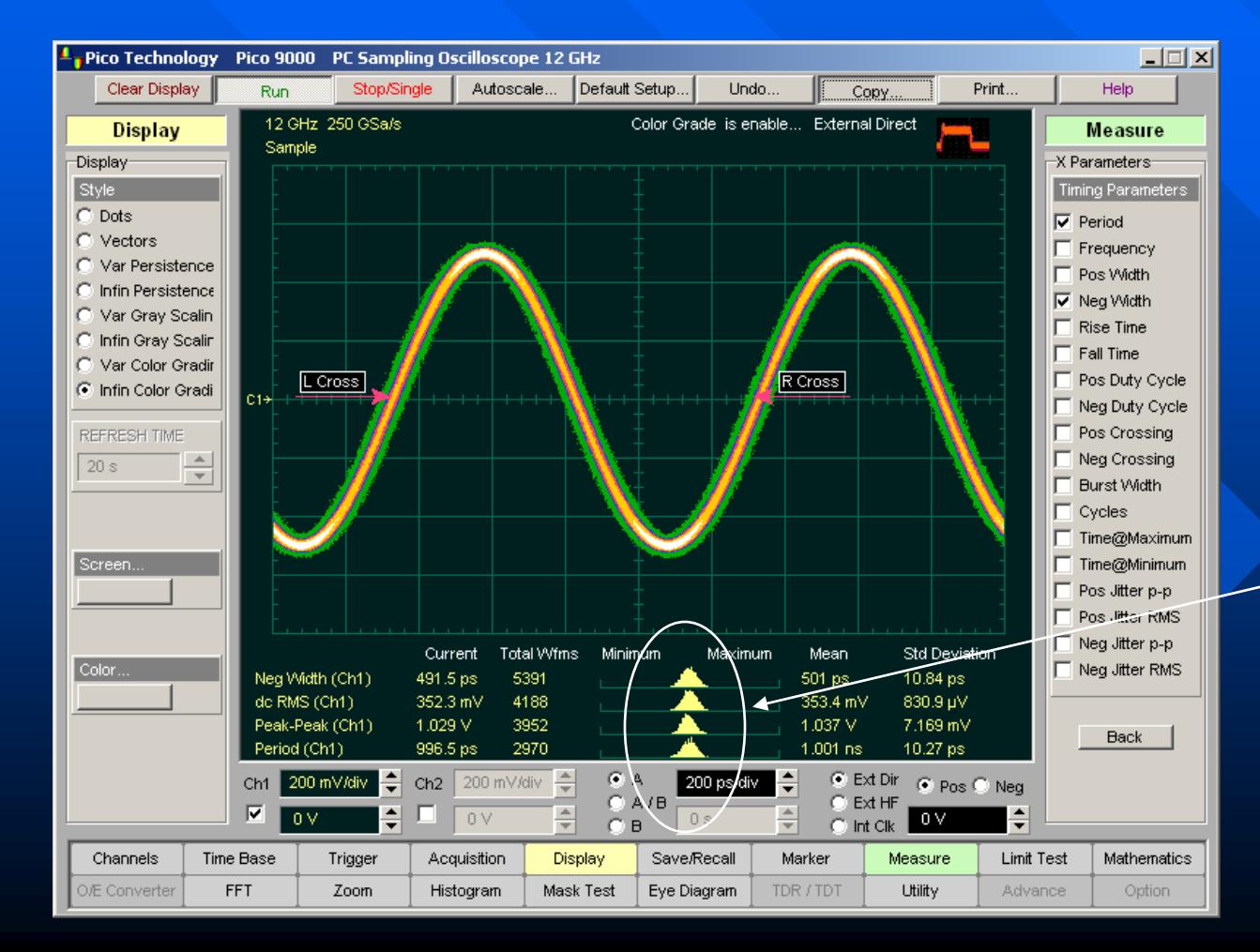

**Four Histicons correspond to each of statistics measurement**

## **Mathematics**

**The PicoScope 9201 supports up to four simultaneous mathematical combination and functional transformation of waveforms that is acquires.**

 $\overline{\mathbb{E}[\mathbb{E}[\mathbb{E}]}$ Pico Technology Pico 9000 PC Sampling Oscilloscope 12 GHz Clear Display Stop/Single Autoscale. Default Setup... Undo Print. Help Run Copy 12 GHz 50 GSa/s 12 GHz 50 GSa/s Persist is enable. External Direct **Display Mathematics** Sample Sample Freerun Display Function 4-Style  $FT$  $C$  F3  $C$  Dots  $C F2$   $C F4$ C Vectors C Var Persistence **Displa** Con Coff C Infin Persistence C Var Gray Scalin Operator C Infin Gray Scalin  $\blacktriangledown$ Invert C Var Color Gradin C. Infin Color Gradi Operand 1  $Ch2$ PERSISTENCE TIME ÷ 12s Operand 2 Ch<sub>2</sub>  $\overline{\mathbf{r}}$ **CONSTANT**  $\blacktriangle$ Screen. 400 m ≂ SMOOTH LENGTH  $\frac{A}{\tau}$ Color  $G$  A  $\bullet$  Ext Dir Ch1 200 mV/div Ch2 200 mV/div 1 ns/div C Pos C Nea  $O$  A/B  $C$  Ext HF  $\overline{\mathbf{v}}$ -675 $mV$  $\div$  $-400$  mV  $0 s$  $0<sub>N</sub>$  $C$  B  $\Box$  Int Clk Acquisition Channels Time Base Trigger Display **Save/Recall** Marker Measure Limit Test **Mathematics** E Converter **FFT** Zoom Histogram Mask Test Eve Diagram TDR / TDT Option I Hility Advance

> **An examples of PicoScope 9201 Math Functions. F1=Ch1+Ch2 F2=Ch1-Ch2 F3=Diff(Ch1) F4=Inv(Ch2)**

**Source (operand) waveform (Ch1) (operator, Divide) Math function Math function (waveform F1)**

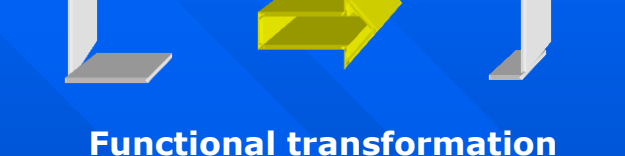

**of an acquired waveform**

 **You can select any of the math functions as a math operator to act on the operand or operands. A waveform math operator is a math function that requires either one or two sources.** 

**The operators that involve two waveform sources are:**  *Add, Subtract, Multiply,* **and** *Divide.* 

**The operators that involve one waveform source are:**  *Invert, Absolute, Exponent (e), Exponent (10), Logarithm (e), Logarithm (10), Differentiate, Integrate, Inverse*

*FFT, Linear Interpolation, Smoothing,* 

*Trend* **and**  *Sin(x)/x Interpolation***.**

## **Fast Fourier Transform**

**The math option of the PicoScope 9201 includes FFT capabilities for examine the harmonic content of high-frequency signals. You can perform FFT on any waveform. The record length of the waveform can be up to maximum** *4096 points***.** 

- **Use the FFT function to:**
- **Find cross-talk problems.**
- **Find distortion problems in analogue waveforms caused by non-linear amplifiers.**
- **Adjust filter circuits designed to filter out certain harmonics in a waveform.**

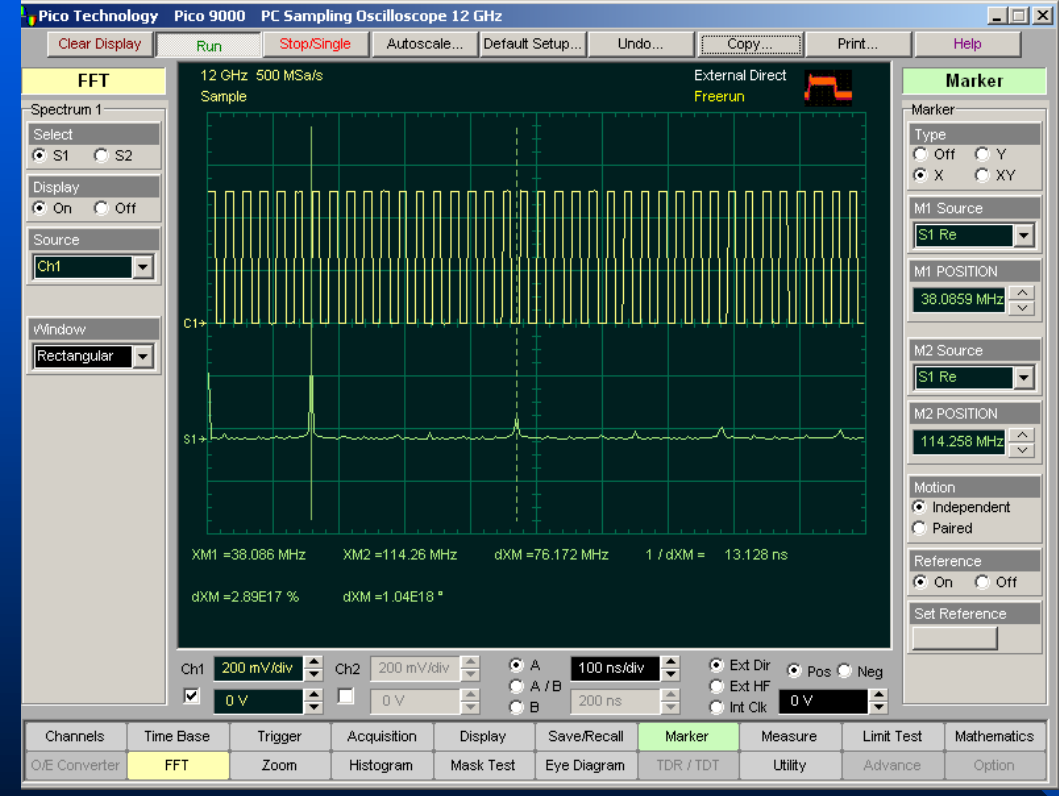

**E** To compensates some of the **limitations of FFT analysis You can use windowing. The window type defines the bandwidth and shape of the equivalent filter associated with the FFT processing.** 

 **The PicoScope 9201 supports six types of windows:** 

**• Rectangular FFT window, which does not taper the time domain data,** 

**• Five tapering FFT windows of different shapes –**

- **Hamming window**
- **Hanning window**
- **Flattop window**
- **Blackman-Harris window**
- **Kaiser-Bessel window**

**FFT analysis provides an extra dimension of performance with simultaneous displays in the time and frequency domain. Picture shows an example of FFT made with** *38-MHz* **pulse with near** *50 %* **duty cycle.**

## **Trend Function**

**Trend is a math function that represents the evolution of timing parameters in line graphs whose vertical axes are the value of the parameter, and horizontal axes the order in which the values were acquired.**

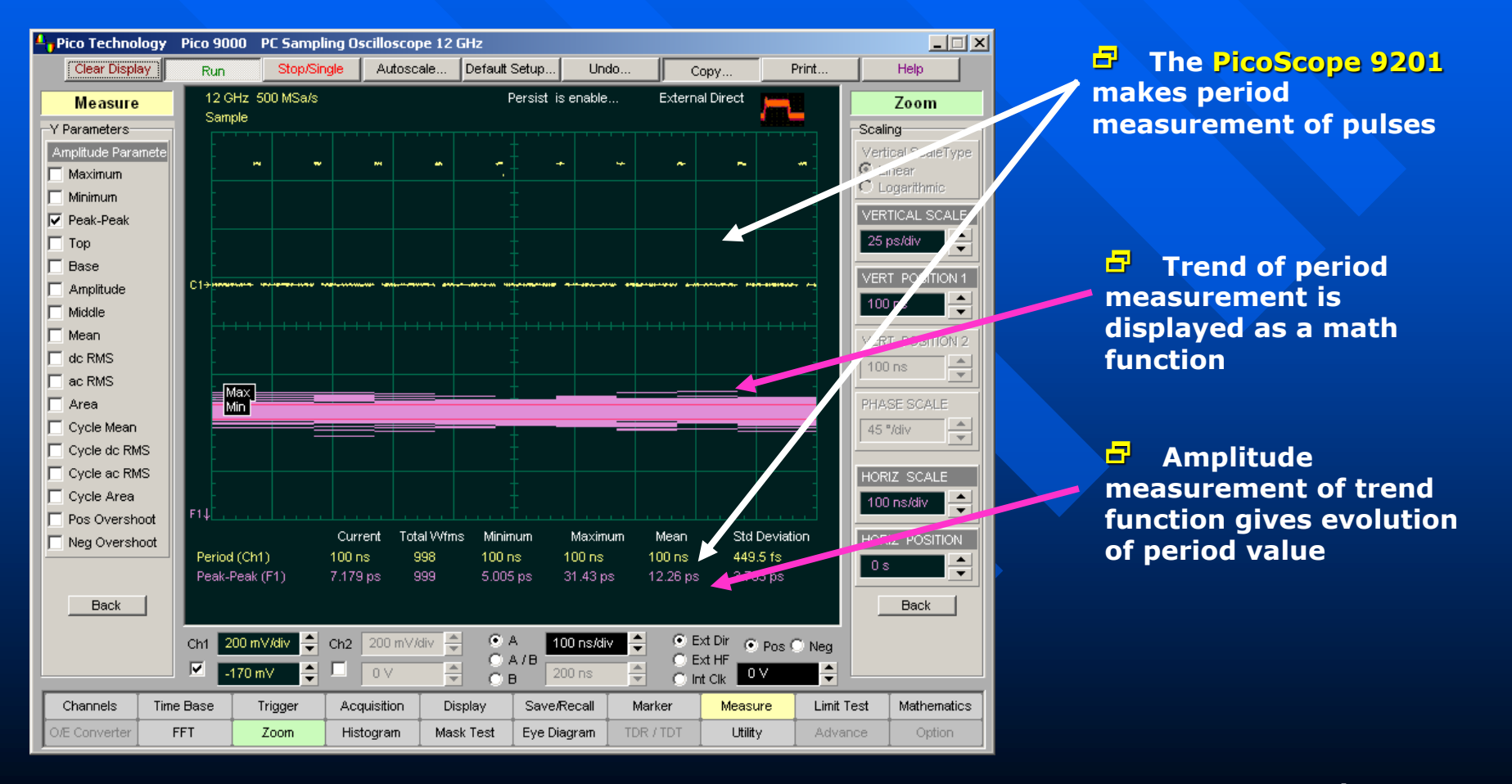

## **Vertical Histogram**

**A histogram is a probability distribution that shows the distribution of acquired data from a source within a user-definable histogram window.**

 **The information gathered by the histogram is used to perform statistical analysis on the source. The most common use for vertical histogram is measuring and characterizing noise on displayed waveforms.** 

#### **The list of histogram statistics:**

 $\triangleright$  **Scale lists the display scale in hits per division or dB per division.**

 **Offset lists the offset in hits or dB. Offset is the number of hits or dB at the bottom of the display, as opposed to the center of the display.**

 **Hits in Box-The total number of samples included in the histogram box.**

 **Waveforms - Displays the number of waveforms that have contributed to the histogram.**

 **Peak Hits - The number of hits in the histogram's greatest peak.**

 **Pk – Pk - The width of histogram.** 

 **Median - 50 % of the histogram samples are above the median and 50% are below the median.**

 **Mean - Mean is the average value of all the points in the histogram.** 

 $\triangleright$  **StdDev** - The Standard deviation ( $\sigma$ ) value of **the histogram.**

 $\blacktriangleright$   $\mu \pm 1$  StdDev,  $\mu \pm 2$  StdDev,  $\mu \pm 3$  StdDev - The **percentage of points that are within**  $\pm$  **1** $\sigma$ **,**  $\pm$  **2** $\sigma$ **, or**  $\pm$ **3 of the mean value.**

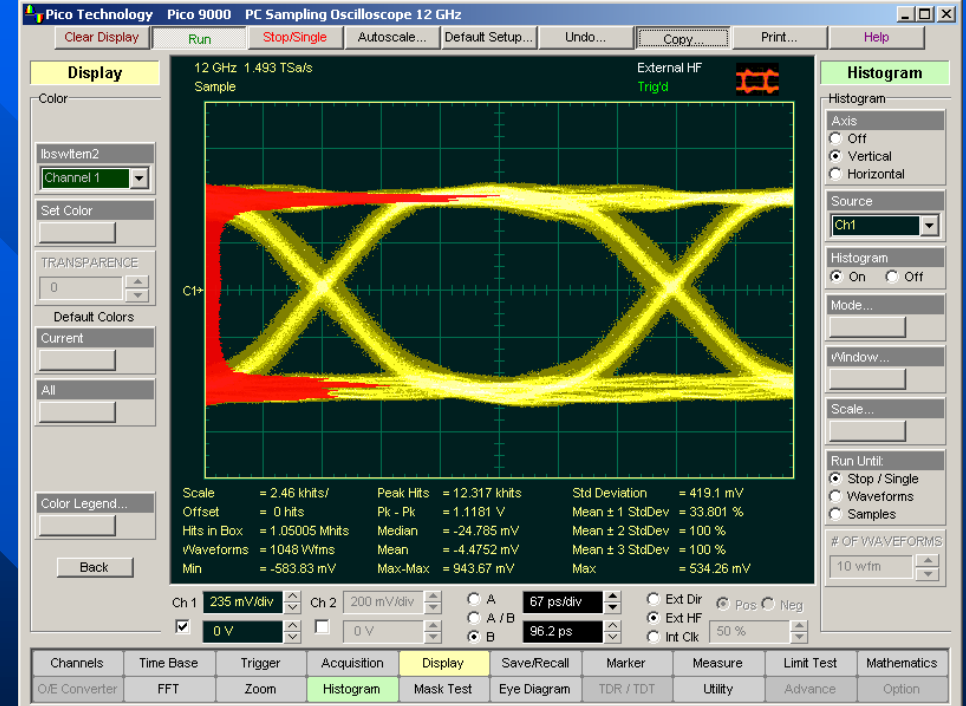

#### **An example of Vertical Histogram Measurement**

## **Statistical Analysis of Noise**

**Vertical Histogram is the most common use for measuring and characterizing noise on displayed waveforms.** 

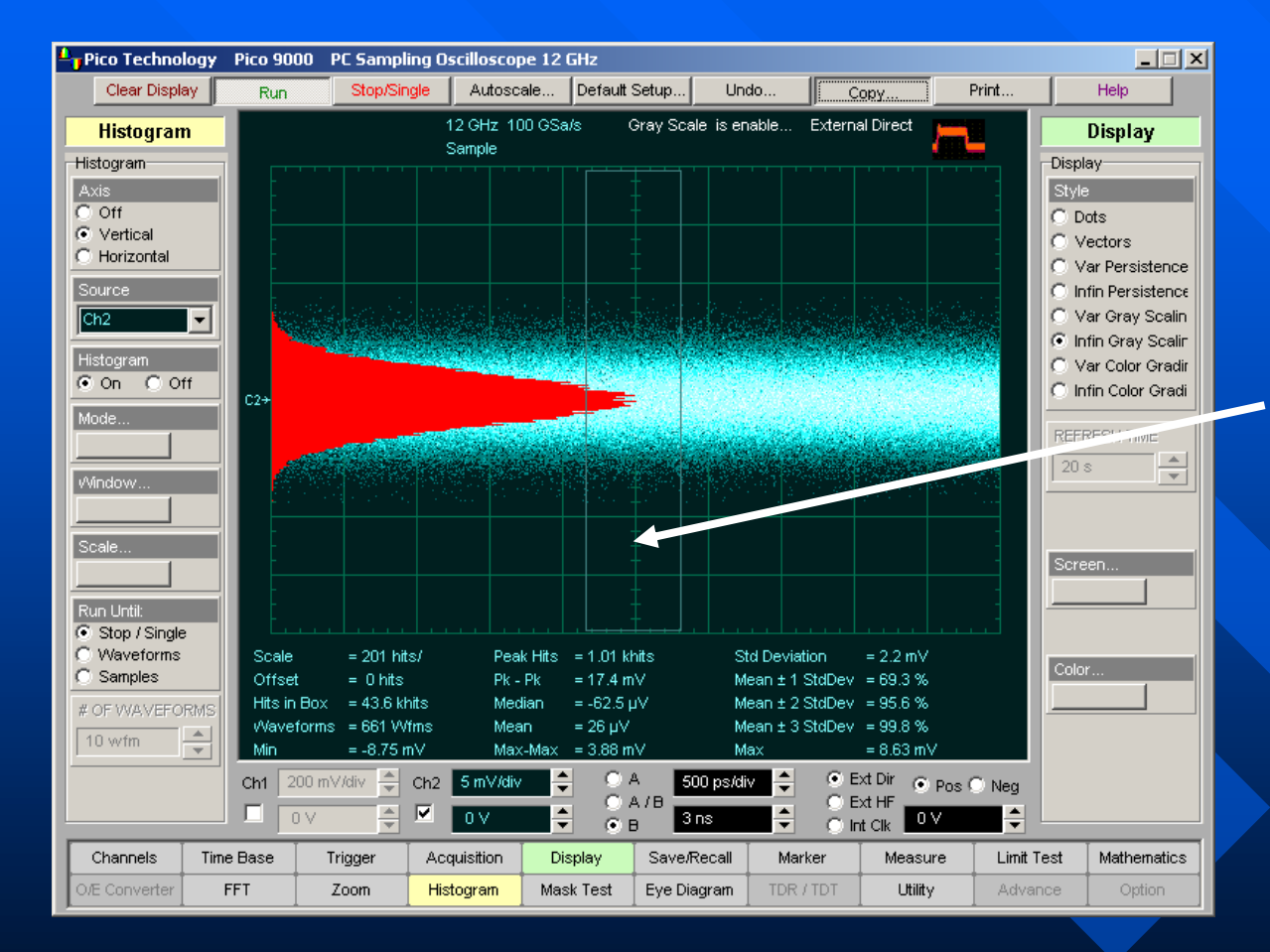

**B** Sizing the histogram **window to a narrow portion of time and observing a vertical histogram that measures the noise on an edge measure noise.**

**Picture shows PicoScope 9201 noise level measurement with Vertical Histogram.**

## **Horizontal Histogram**

**A histogram is a probability distribution that shows the distribution of acquired data from a source within a user-definable histogram window. The information gathered by the histogram is used to perform statistical analysis on the source. The most common use for horizontal histogram is measuring and characterizing jitter on displayed waveforms**

### **The list of histogram statistics:**

 **Scale lists the display scale in hits per division or dB per division.**

 **Offset lists the offset in hits or dB. Offset is the number of hits or dB at the bottom of the display, as opposed to the center of the display.**

 **Hits in Box-The total number of samples included in the histogram box.**

 **Waveforms - Displays the number of waveforms that have contributed to the histogram.**

 **Peak Hits - The number of hits in the histogram's greatest peak.**

 **Pk – Pk - The width of histogram.** 

 **Median - 50 % of the histogram samples are above the median and 50% are below the median.**

 **Mean - Mean is the average value of all the points in the histogram.** 

 $\triangleright$  **StdDev** - The Standard deviation ( $\sigma$ ) value of **the histogram.**

 $\blacktriangleright$   $\mu \pm 1$  StdDev,  $\mu \pm 2$  StdDev,  $\mu \pm 3$  StdDev - The **percentage of points that are within**  $\pm$  1 $\sigma$ ,  $\pm$  2 $\sigma$ , or  $\pm$  3 $\sigma$  of the mean value.

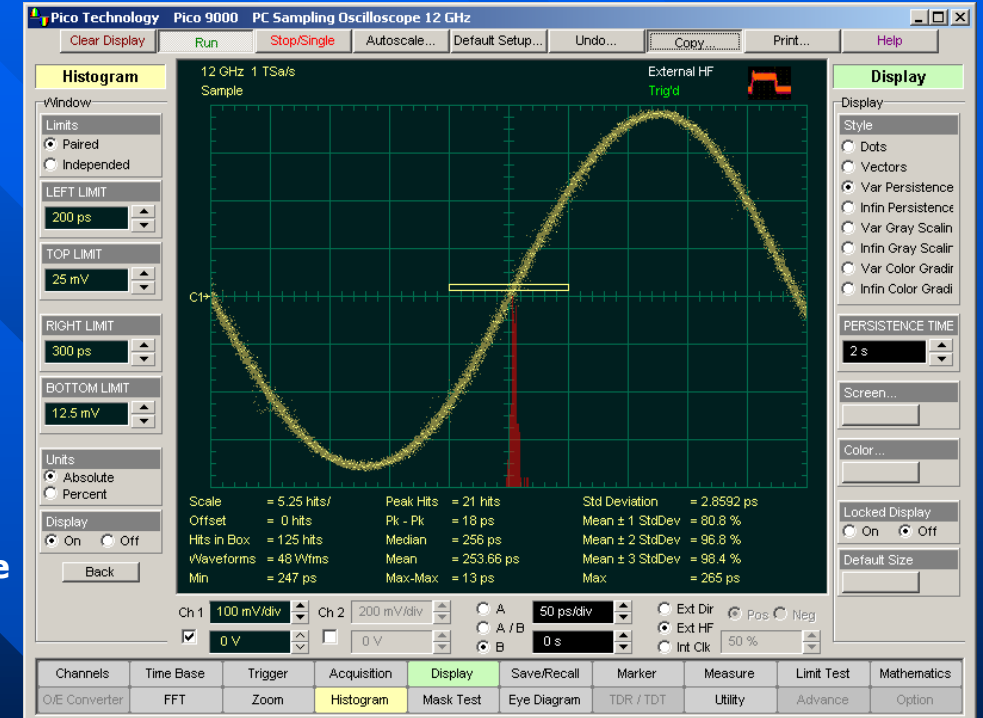

**An example of Jitter Measurement with Horizontal Histogram**

## **Jitter Mesurements**

### **Among other things Jitter is caused by:**

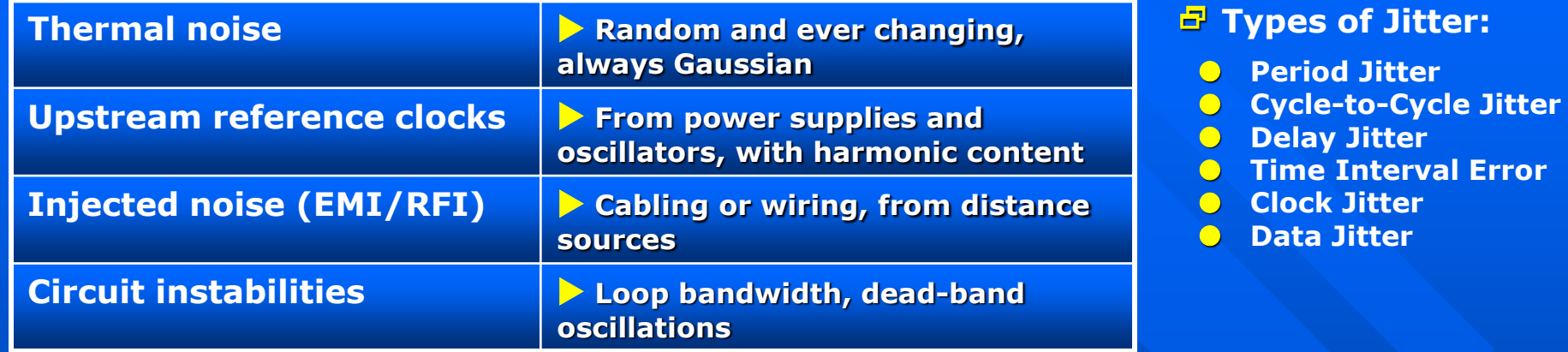

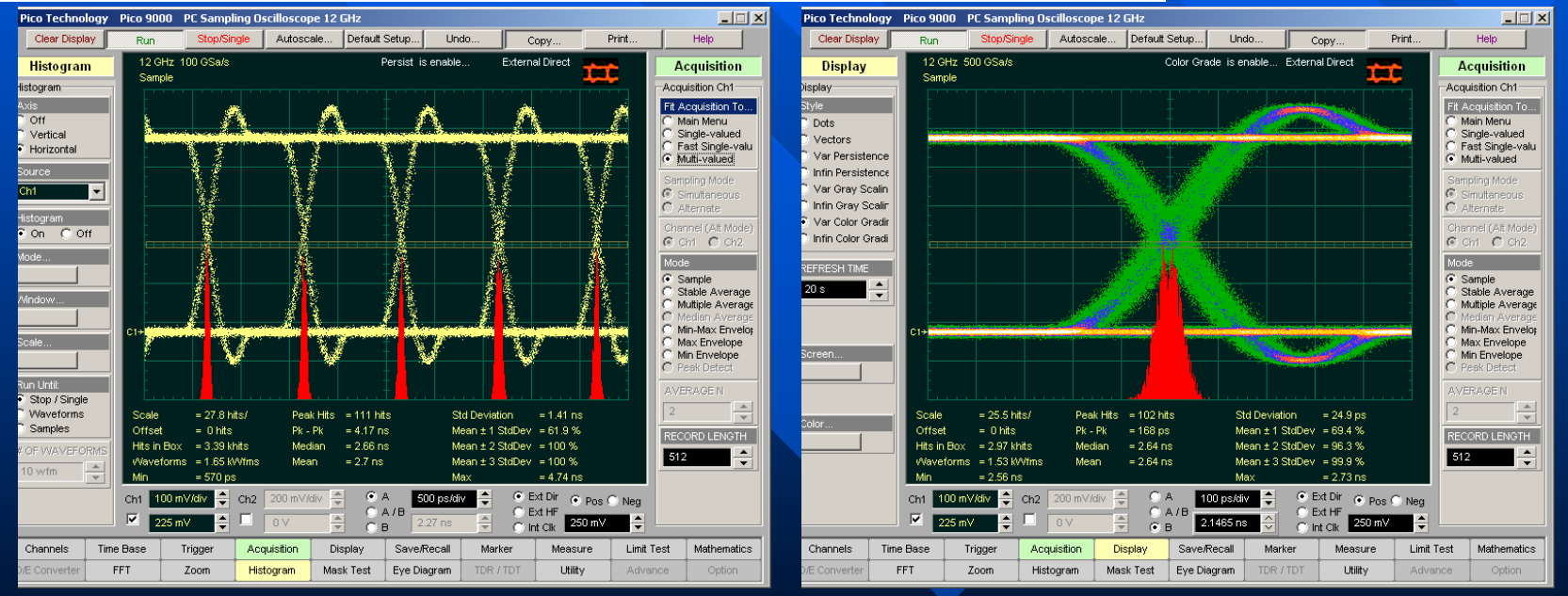

**Eye-Crossing Jitter can be quantified with horizontal histogram. Two examples of NRZ Eye Pattern with jitter histogram**

### **Histogram Measurements of Eye Diagrams**

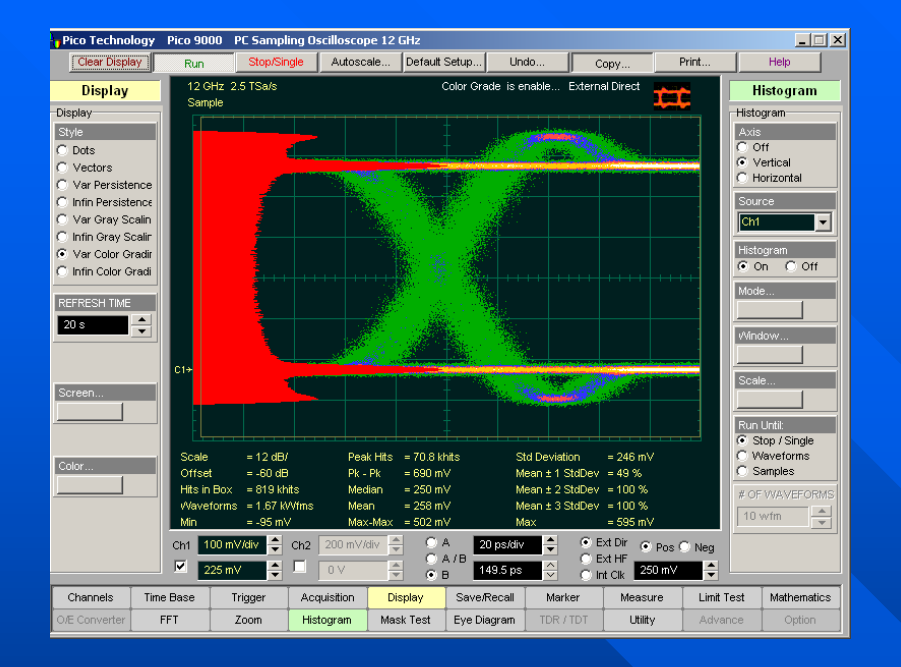

**The left picture demonstrates how the PicoScope 9201 quickly measures all parameters of vertical histogram for** *5-Gbit* **Eye Diagram**

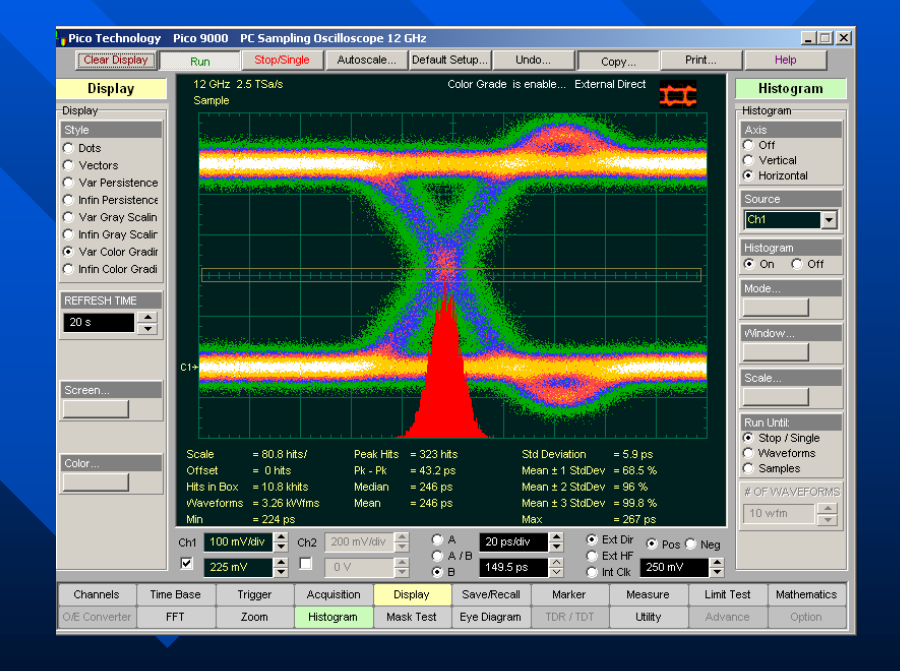

**The right picture demonstrates how the PicoScope 9201 quickly measures all parameters of horizontal histogram for**  *12-Gbit* **Eye Diagram**

# **Building Eye Diagram**

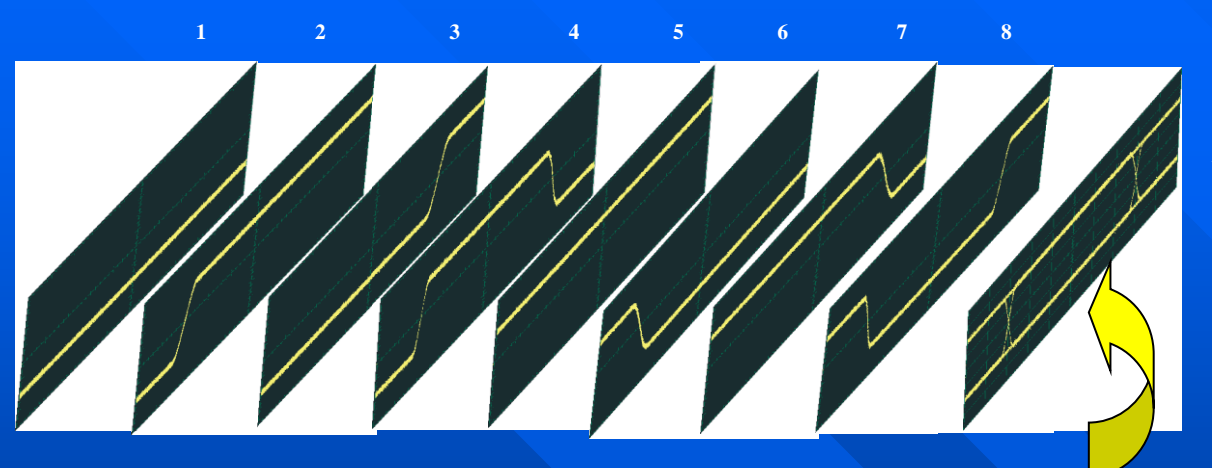

**Resulting eye diagram**

**Process of building Eye Diagram includes serial acquisitions of waveform data base**

 **Eye Diagram is valuable because of comprehensive view of all signal integrity faults(except clock jitter):**

- **Noise**
- **Jitter**
- **Reflections**
- **Ringing**
- **Inter-symbol interference**
- **Power and ground coupling**

 **Eye Diagram Problems with Sequential Sampling Oscilloscope:**

- **It is not possible to resolve pattern dependencies**
	- **Averaging is not available**
	- **Input Dynamic Range is ±350 mV**
- **Random Noise and pattern dependent, deterministic errors mask each other**

### **A typical PicoScope 9201 Eye Diagram with Mask, Margins and Histogram**

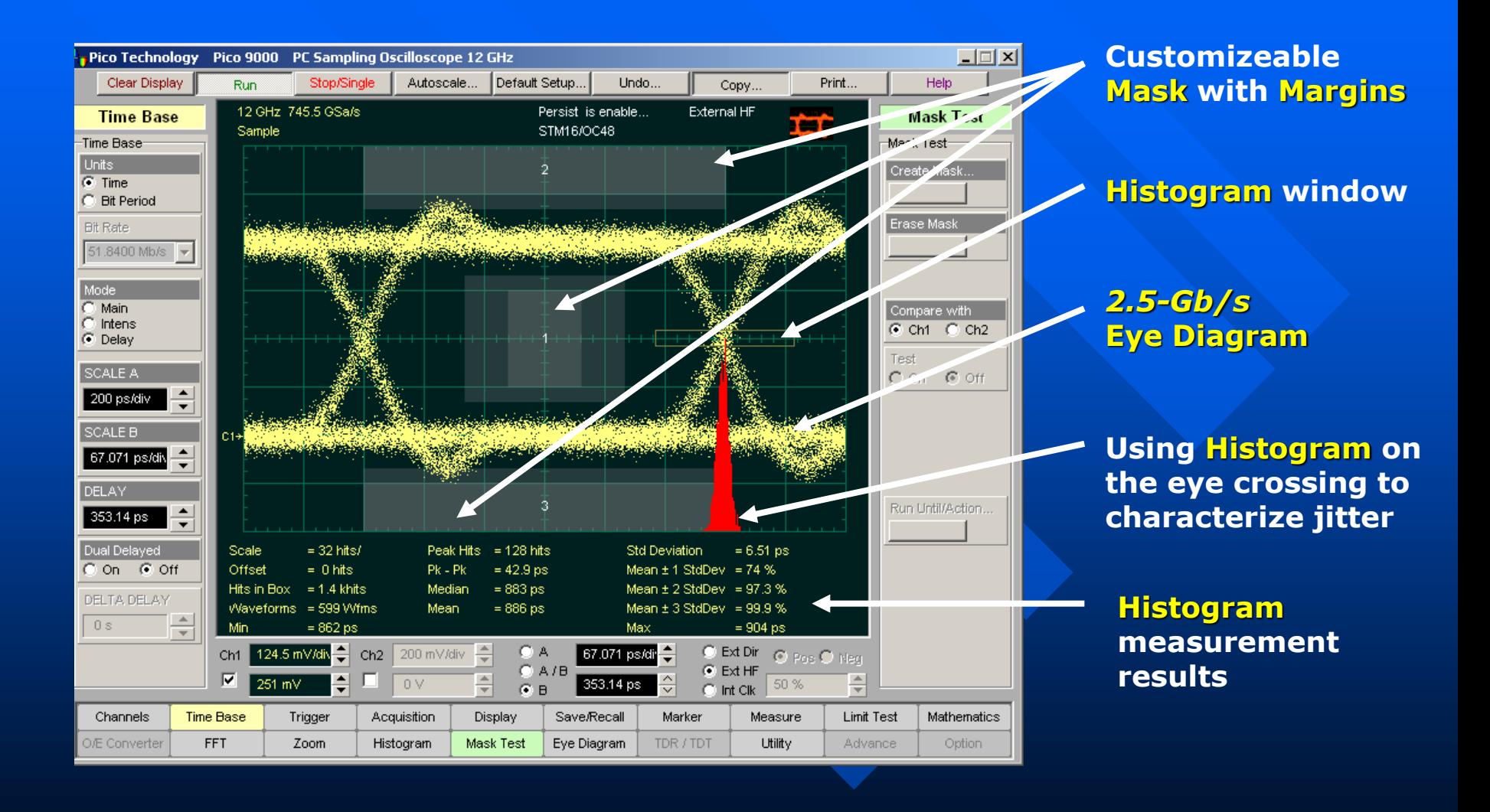

### **NRZ Eye Diagram Measurements**

**The PicoScope 9201 quickly measures 42 fundamental parameters used to characterize non-return-to-zero (NRZ) signals. Up to four parameters can be measured simultaneously.**

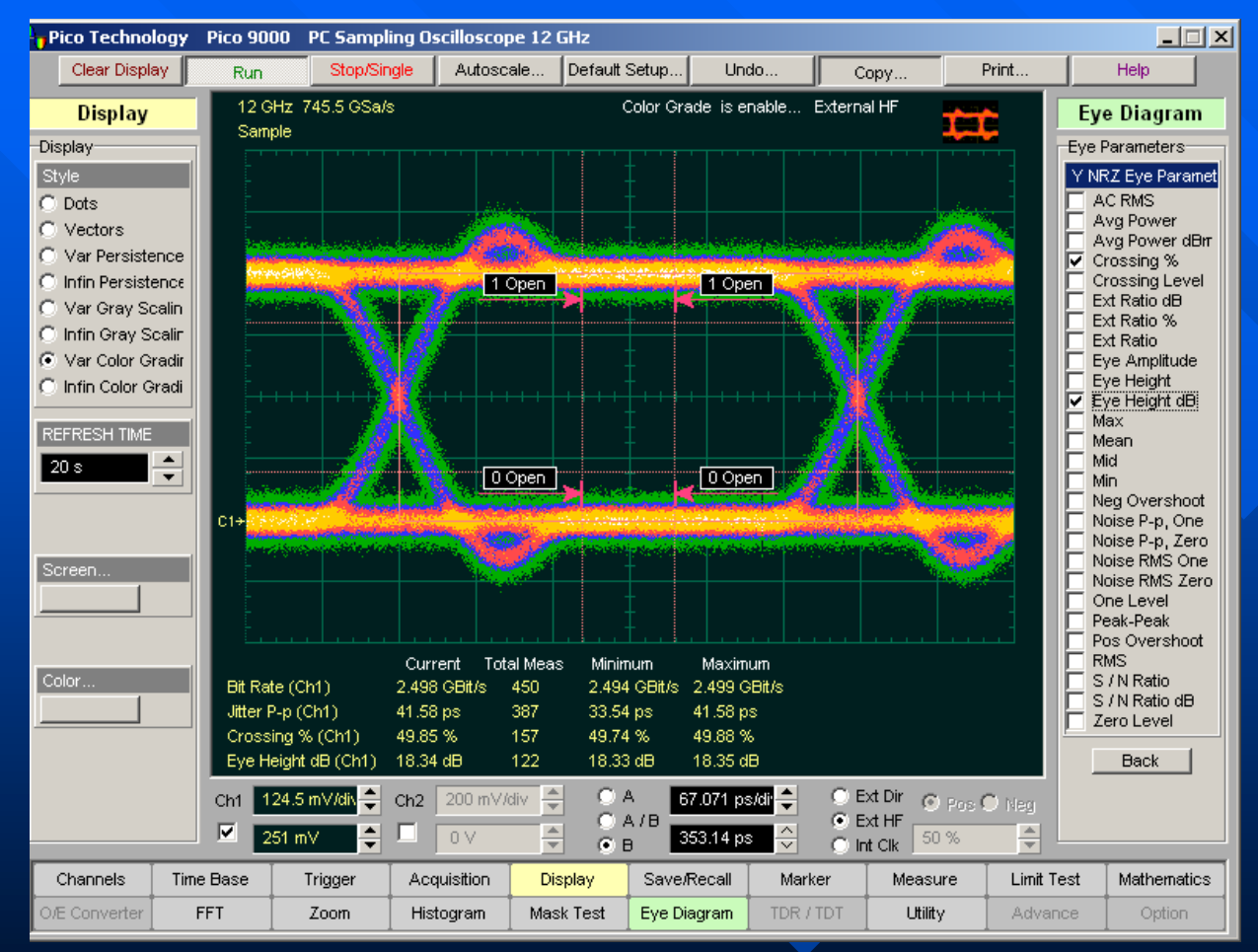

**A picture demonstrates of how the PicoScope 9201 measures four** *2.5-Gbit* **NRZ eye-diagram.** 

### **Examples of NRZ Measurements**

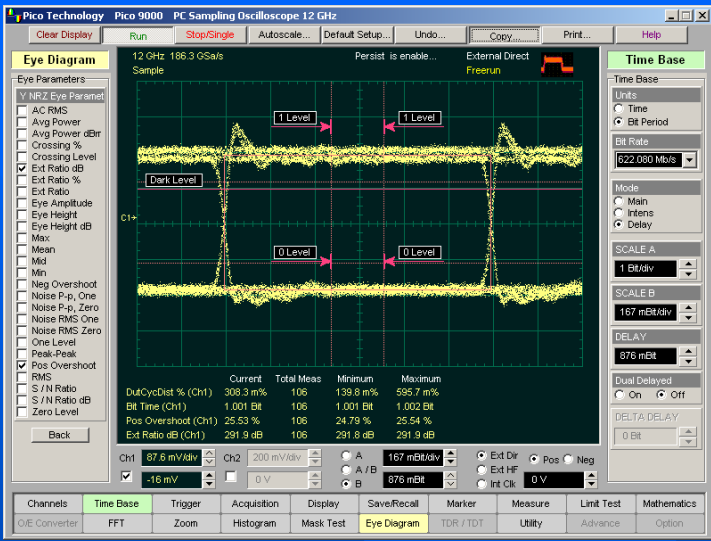

#### **Measurements of** *1.25-Gbit* **Eye Diagram**

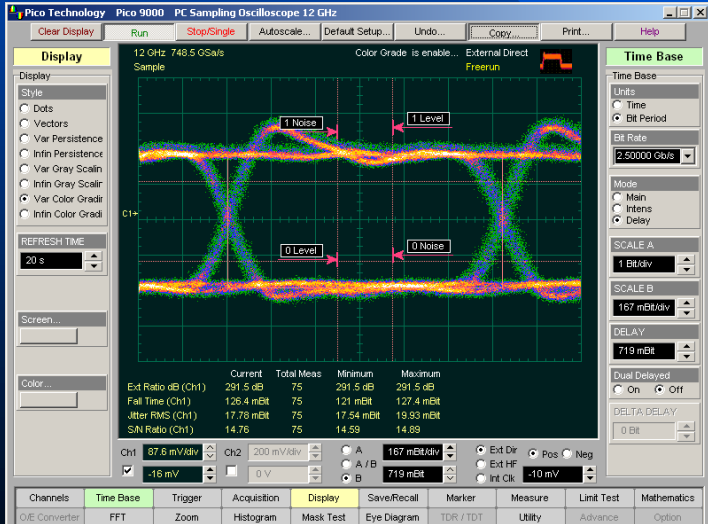

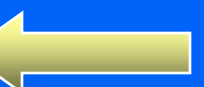

**Measurements of** *622-Mbit* **Eye Diagram**

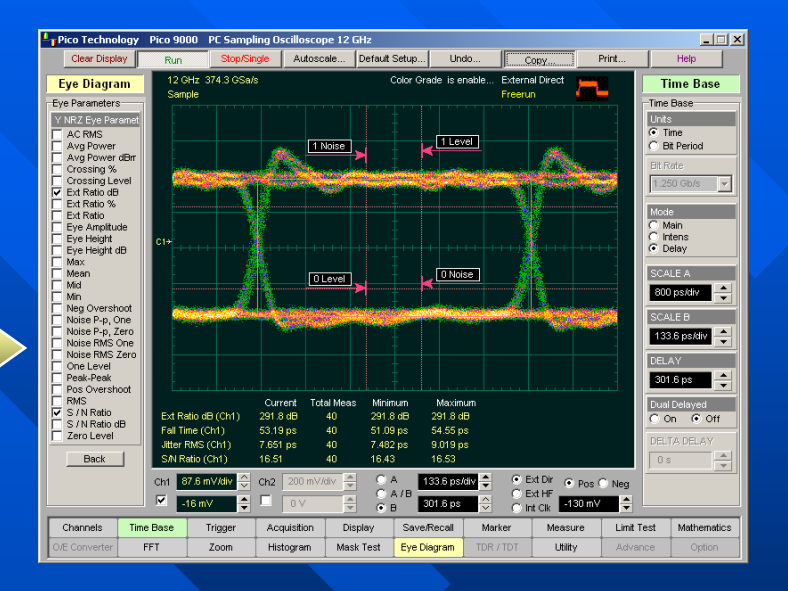

**Measurement of** *2.5-Gbit* **Eye Diagram**

# **RZ Eye-Diagram Analysis**

**The PicoScope 9201 quickly measures 43 fundamental parameters used to characterize an return-to-zero (RZ) signals. Up to four parameters can be measured simultaneously.**

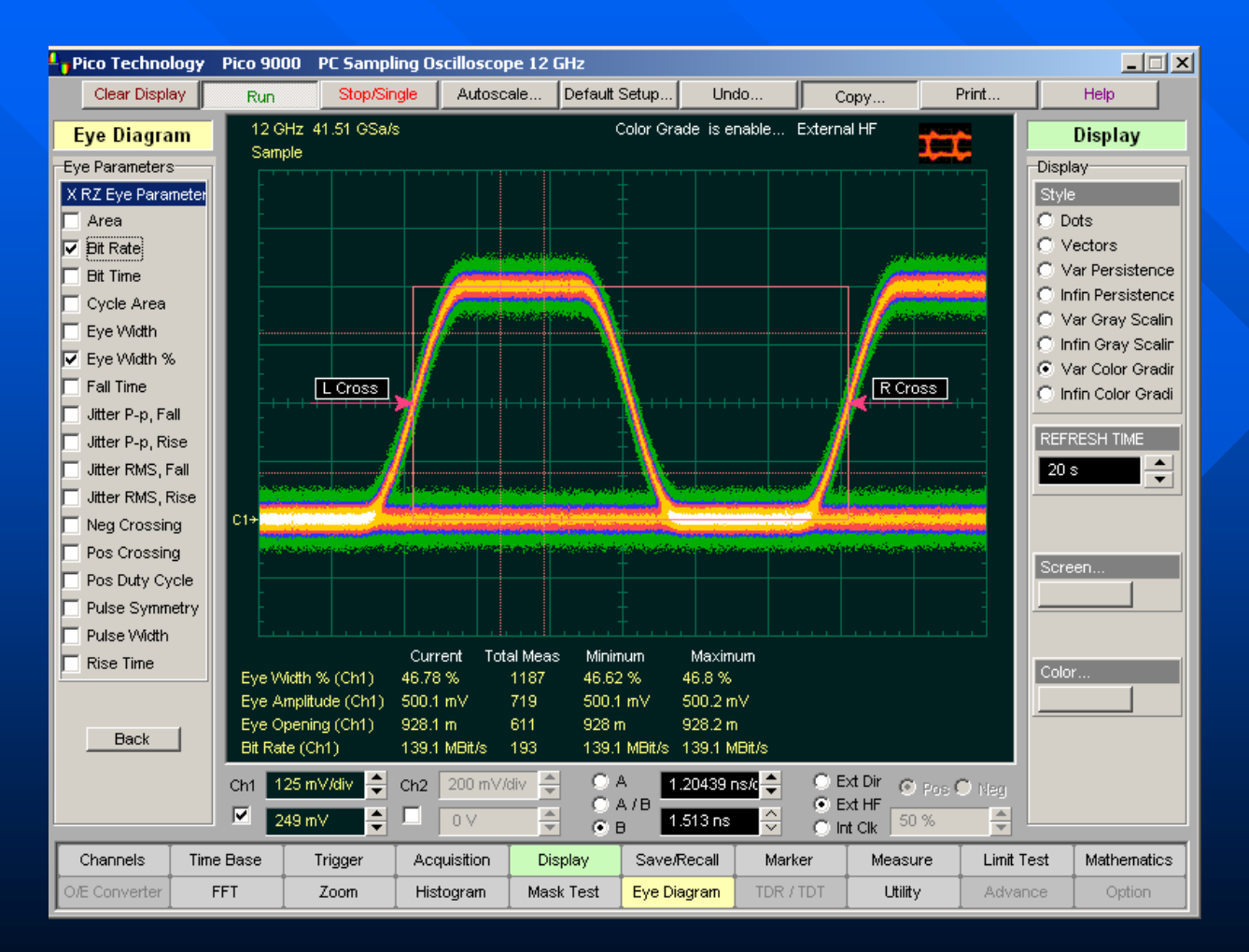

#### **The PicoScope 9201 measures** *139-Mbit* **RZ eye-diagram**

## **Mask Test**

**For eye-diagram masks, such as those specified by the SONET and SDH standards, the PicoScope 9201 supports on-board mask drawing for visual comparison. The display can create gray scaled or color-graded display to aid in analyzing noise and jitter in eyediagrams.**

### *h* Mask Test quickly **characterizes:**

- **Noise**
- **Jitter**
- **Aberrations**
- **Rise Time**
- **Fall Time**

 **On-board mask drawing capability allows simple, operator-independent visual comparison of signal to standard mask. Picture demonstrates a SONET/SDH (OC64/STM16) signal compared with the standard mask, showing a compliant waveform.**

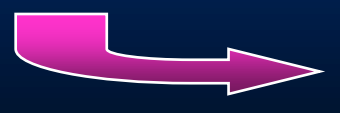

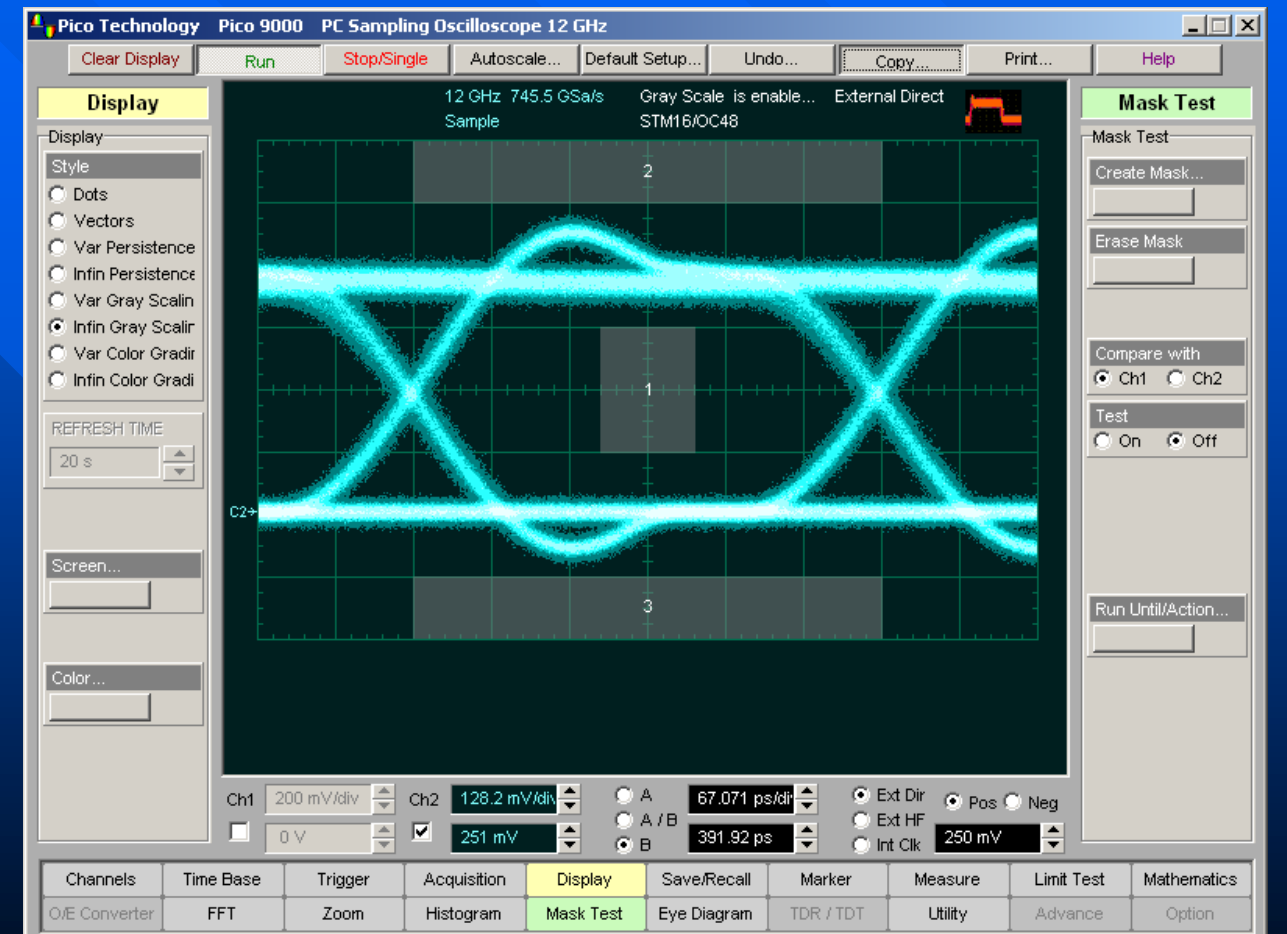

## **Creating Custom Mask**

**Five pictures below demonstrate how PicoScope 9201 builds Custom Mask for NRZ waveform**

#### **1. Create the top Polygon of the Mask**

**2. Create the center Polygon of the Mask**

**3. Create the bottom Polygon of the Mask**

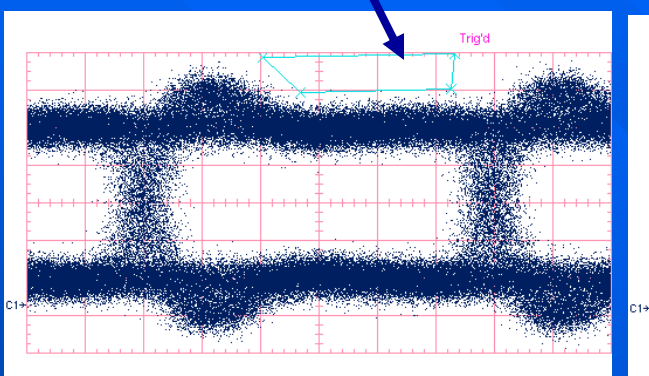

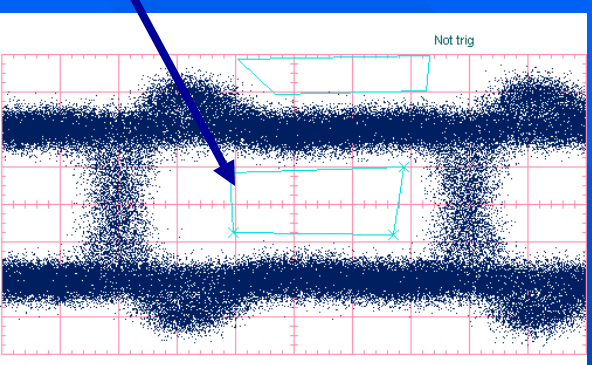

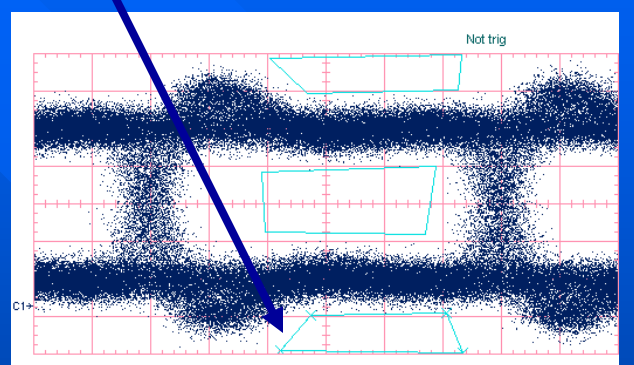

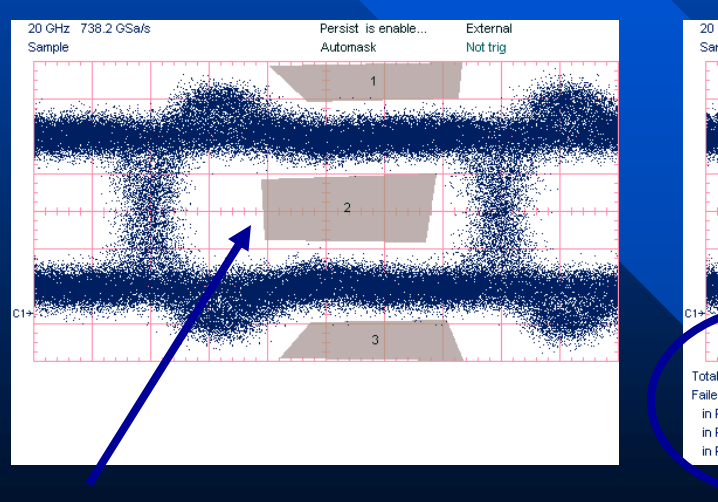

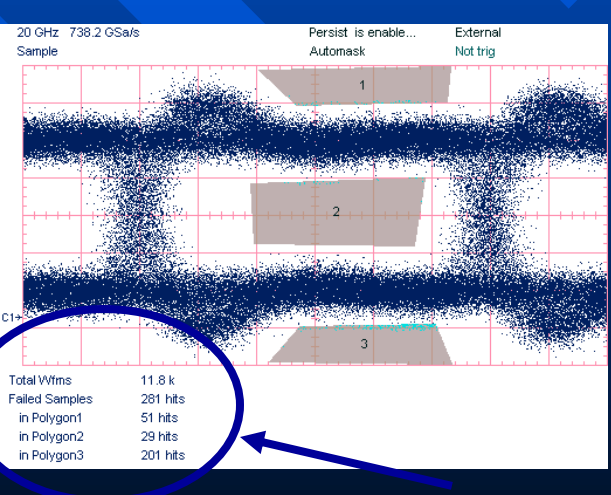

**4. Create full Mask 5. Perform Mask Test**

## **Mask Margins**

**Mask Margins are used to determine the margin of compliance for a standard or scaled mask. The PicoScope 9201 goes beyond basic testing with mask margin analysis for process monitoring.**

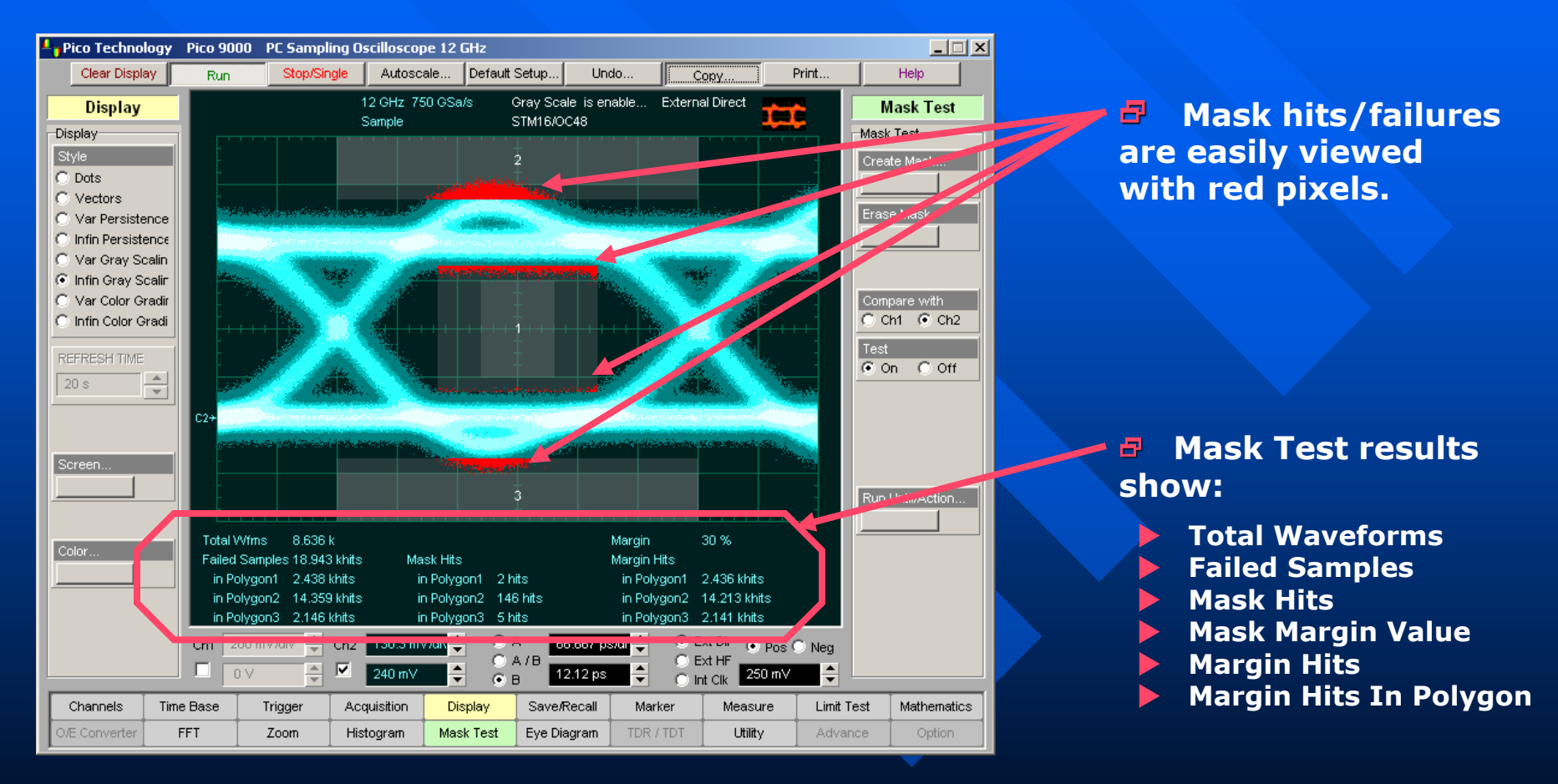

**Mask margins are used to determine the margin of compliance for a standard** *2.5 Gbps STM16/OC48* **eye-diagram or scaled mask.**

## **Examples of Mask Test**

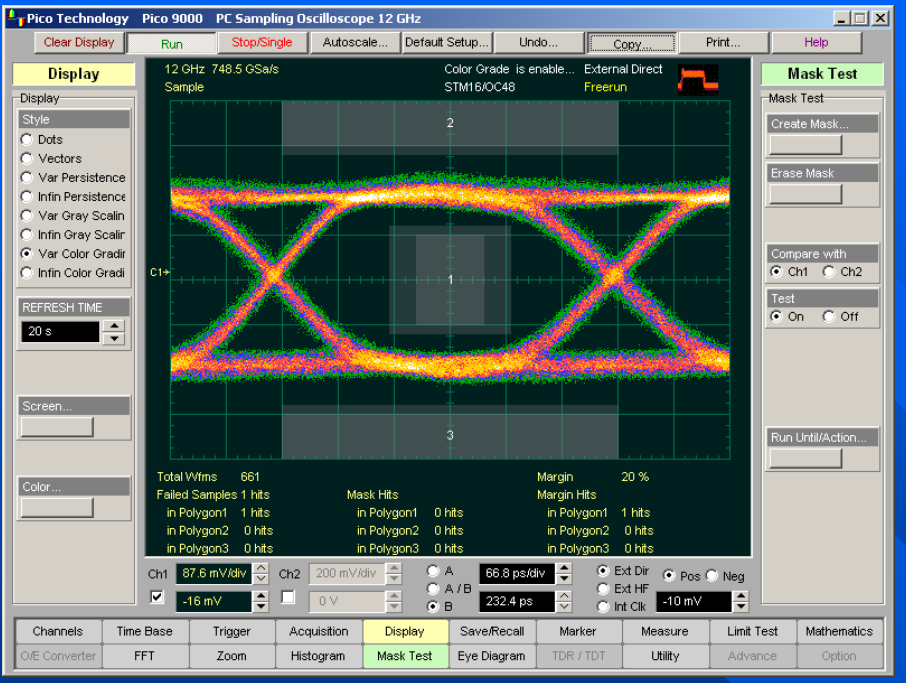

**Mask Test and 20-% Margin Test performed for a standard**  *9.5 Gbps STM64/OC192* **eyediagram.**

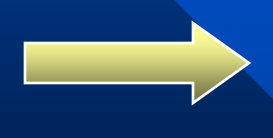

**Mask Test and 20-% Margin Test performed for a standard**  *2.5 Gbps STM16/OC48* **eyediagram.**

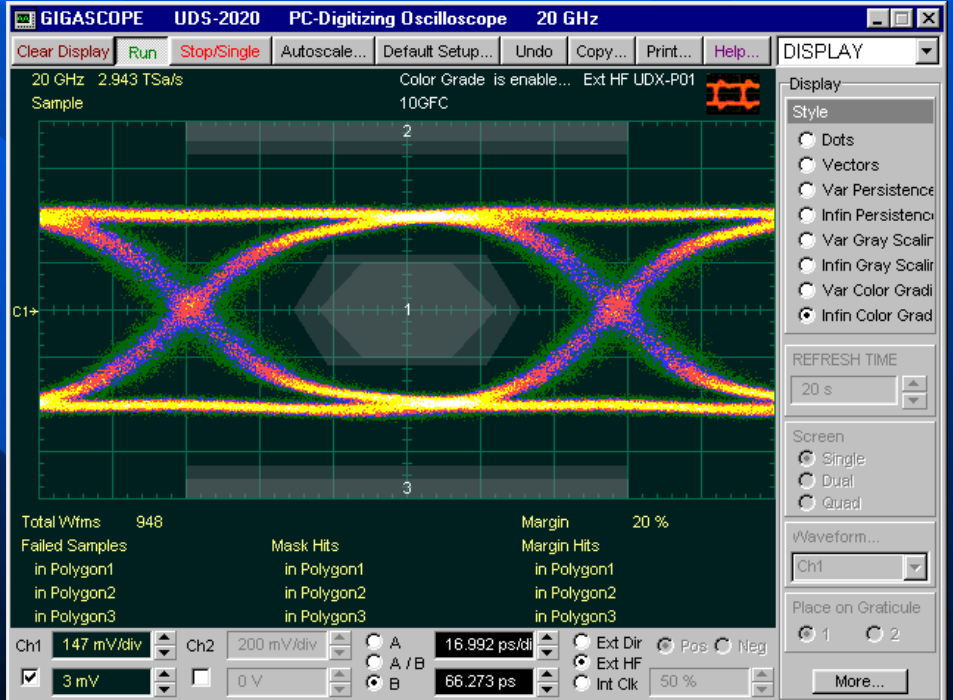

# **On-Fly Limit Test**

**The PicoScope 9201 offers fully automatic pass-fail limit testing. You can built a limit template from acquired waveforms or download a template from disk.**

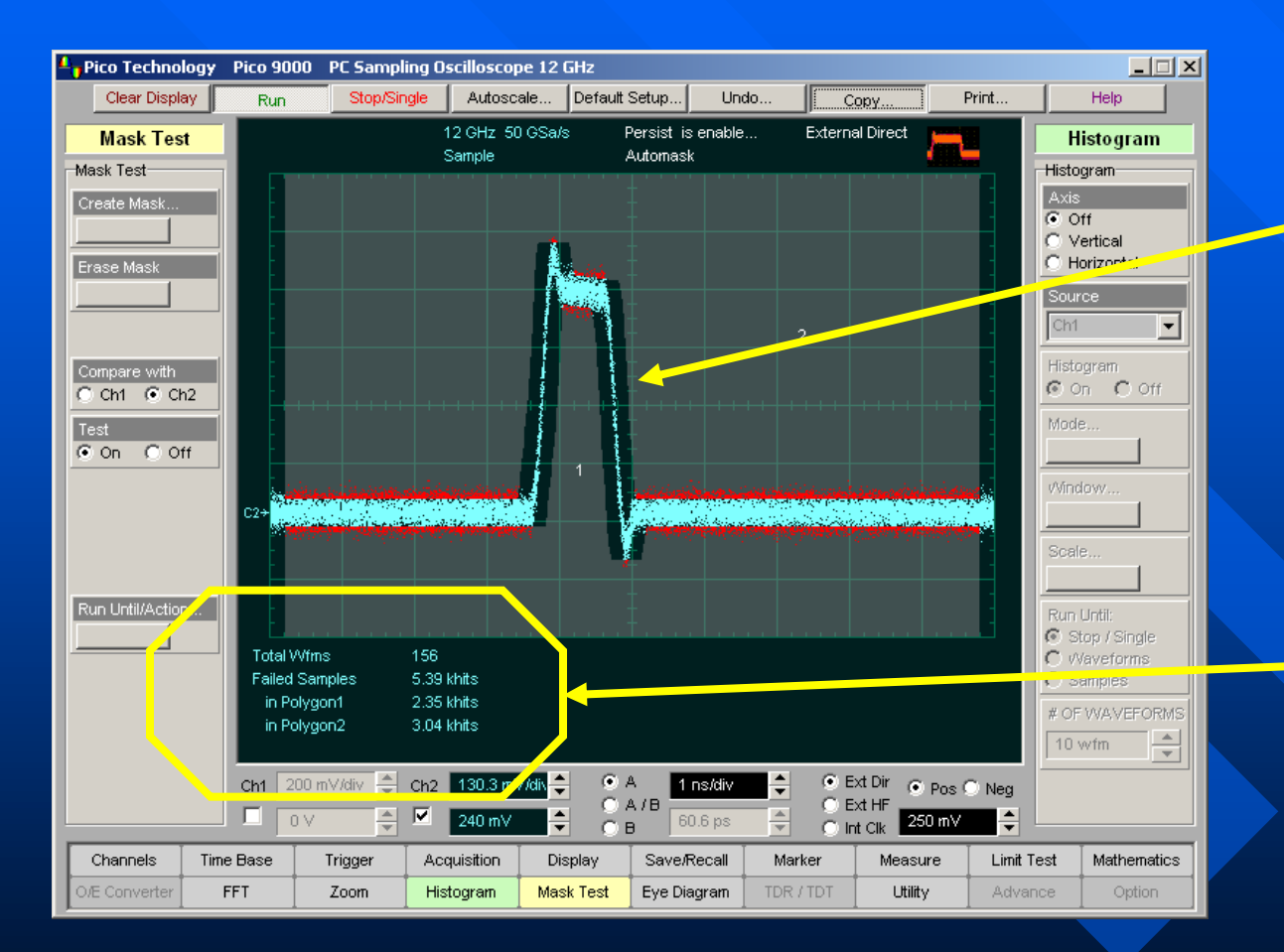

**<sup>日</sup>** Using a reference **waveform method (Automask), masks are constructed by adding a DELTA X and DELTA Y tolerance around a reference waveform. This method is simple to use, though not as flexible as the polygon method.**

### **Mask Test results show:**

- **Total Waveforms**
- **Failed Samples**
- **Hits In Polygon**

**The PicoScope 9201's automatic, on-the-fly limit testing makes manufacturing pass-fail testing simple.**

### **PC- Oscilloscopes**

**Eltesta offers a wide range of wide bandwidth PC Sampling Oscilloscopes for electrical and optical signals to cover your measurement needs.**

### **PicoScope 9201 UDS-2128 UDS-2030**

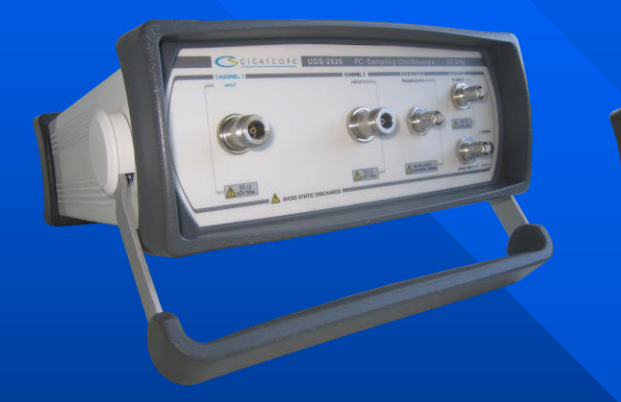

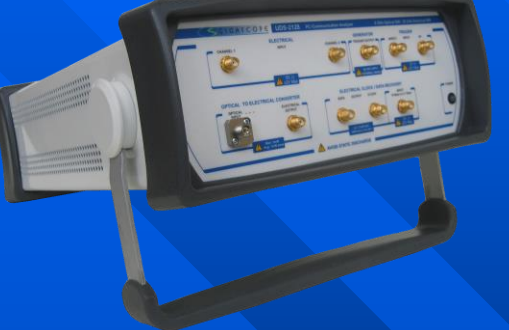

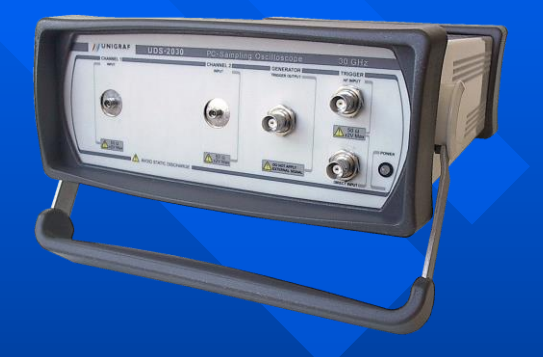

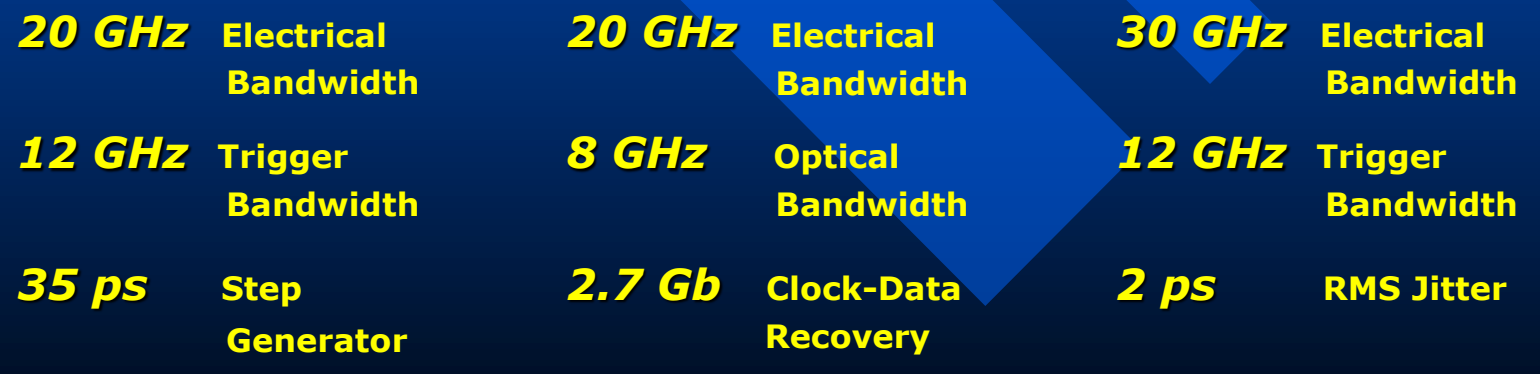

## **The End**

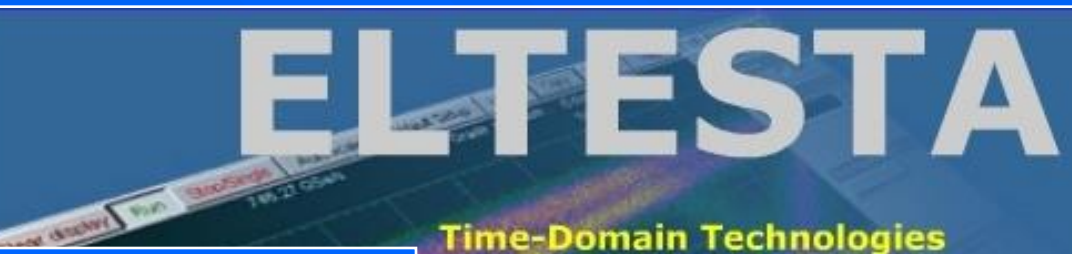

### **Thank You for Your time**

### **Questions?**

**[info@eltesta.com](mailto:info@eltesta.com)**

**Application Notes available @ [www.eltesta.com](http://www.eltesta.com/)**

**Time-Domain Technologies In Pico- and Nanosecond Areas** 

PC-Sampling Oscilloscopes **Time-Domain Reflectometers Icosecond Generators Ground Penetrating Radars** Mine Detectors for non-Metalic Mines

**Research & Development** cturing & Testing **Support**